Manuale di installazione e configurazione 020-102917-02

# **CP2315-RGB**

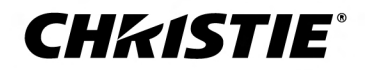

#### **AVVISI**

#### **COPYRIGHT E MARCHI DI FABBRICA**

Copyright © 2019 Christie Digital Systems USA Inc. Tutti i diritti riservati.

Tutti i nomi di marchi e di prodotti sono marchi di fabbrica, marchi registrati o nomi commerciali dei rispettivi titolari.

#### **INFORMAZIONI GENERALI**

È stato fatto tutto il possibile per garantire l'accuratezza delle informazioni contenute in questo manuale; tuttavia, è possibile che in alcuni casi il documento non rifletta eventuali modifiche apportate ai prodotti o variazioni della disponibilità. Christie si riserva il diritto di apportare modifiche alle specifiche tecniche in qualsiasi momento e senza preavviso. Le specifiche relative alle prestazioni sono standard, ma possono variare per condizioni che esulano dal controllo di Christie, come la corretta manutenzione del prodotto al fine di garantirne un funzionamento ottimale. Le specifiche relative alle prestazioni si basano sulle informazioni disponibili al momento della stampa di questo documento. Christie non fornisce garanzie di alcun genere sul presente materiale come, ad esempio, garanzie implicite di idoneità per uno scopo specifico. Christie non può essere ritenuta responsabile per eventuali errori contenuti nel presente documento né per danni accidentali o consequenziali derivanti dalle prestazioni o dall'utilizzo del presente materiale. Lo stabilimento di produzione canadese dispone di certificazione ISO 9001 e 14001.

#### **GARANZIA**

I prodotti sono coperti dalla garanzia limitata standard di Christie. Per conoscere tutti i dettagli, contattare Christie o il proprio rivenditore Christie. Oltre alle restrizioni riportate nella garanzia limitata standard di Christie e per quanto pertinente e applicabile al prodotto, la garanzia non copre quanto elencato di seguito:

- a. Problemi o danni che si verificano durante il trasporto, in entrambe le direzioni.
- b. Problemi o danni causati dall'uso combinato del prodotto con apparecchiature di produttori diversi da Christie, quali sistemi di distribuzione, telecamere, lettori DVD e così via o dall'utilizzo del prodotto con dispositivi di interfaccia non a marchio Christie.
- c. Problemi o danni causati da uso errato, fonte di alimentazione non appropriata, incidenti, incendi, allagamenti, fulmini, terremoti o altre catastrofi naturali.
- d. Problemi o danni causati da installazione/allineamento non corretti o da modifiche apportate all'apparecchiatura da personale di assistenza non Christie o da un fornitore di servizi di riparazione non autorizzato da Christie.
- e. L'utilizzo di involucri di prodotti di terze parti per la protezione ambientale durante l'uso esterno deve essere approvato da Christie.
- f. Problemi o danni causati dall'utilizzo di un prodotto su una piattaforma mobile o su altri dispositivi mobili nel caso in cui tale prodotto non sia stato progettato, modificato o approvato da Christie.
- g. A eccezione dei casi in cui il prodotto sia destinato all'uso esterno, problemi o danni causati dall'uso del prodotto all'esterno, a meno che tale prodotto non sia protetto dalle precipitazioni o da altri fattori climatici o ambientali avversi e la temperatura ambiente rientri nell'intervallo dichiarato nelle specifiche del prodotto stesso.
- h. Difetti causati dalla normale usura o dalla naturale obsolescenza del prodotto.

La garanzia non è applicabile ad alcun prodotto il cui numero di serie sia stato rimosso o cancellato. La garanzia non è applicabile nemmeno ai prodotti venduti da un rivenditore a un utente finale non residente nel Paese in cui ha sede il rivenditore, a meno che (i) Christie non abbia una sede nel Paese di residenza dell'utente finale o (ii) l'importo dovuto per la garanzia internazionale sia stato corrisposto.

La presente garanzia non obbliga Christie a fornire alcun servizio di garanzia sul posto, nel luogo in cui si trova il prodotto.

#### **MANUTENZIONE PREVENTIVA**

La manutenzione preventiva riveste un ruolo importante per il funzionamento corretto e continuativo del prodotto. Se le operazioni di manutenzione non sono eseguite come richiesto e secondo il programma di manutenzione specificato da Christie, la garanzia decade.

#### **NORMATIVA**

Questo prodotto è stato collaudato ed è stato ritenuto conforme ai limiti dei dispositivi digitali di Classe A, secondo la sezione 15 delle normative FCC. Questi limiti sono stati studiati per garantire un ragionevole livello di protezione da interferenze dannose nel caso in cui il prodotto sia utilizzato in ambito commerciale. Questo prodotto genera, utilizza e può irradiare energia sotto forma di frequenze radio; se non installato e utilizzato secondo le indicazioni riportate nel presente manuale di istruzioni, potrebbe provocare interferenze dannose per le comunicazioni radio. L'utilizzo del prodotto in una zona residenziale può provocare interferenze dannose; in questo caso, l'utente è tenuto a risolvere i problemi di interferenza a proprie spese.

#### CAN ICES-3 (A) / NMB-3 (A)

이 기기는 업무용(A급)으로 전자파적합등록을 한 기기이오니 판매자 또는 사용자는 이점을 주의하시기 바라며, 가정 외의 지역에서 사용하는 것을 목적으로 합니다.

#### **AMBIENTE**

Questo prodotto è progettato e realizzato con materiali e componenti di alta qualità, che possono essere riciclati e riutilizzati. Questo simbolo `M' indica che,

alla fine del suo ciclo di vita, l'apparecchiatura elettrica ed elettronica deve essere smaltita separatamente dai rifiuti normali. Provvedere allo smaltimento del prodotto in modo appropriato e in conformità alle normative locali. Nell'Unione Europea esistono sistemi di raccolta differenziata per i prodotti elettrici ed elettronici usati. È importante preservare l'ambiente in cui viviamo!

# **Contenuto**

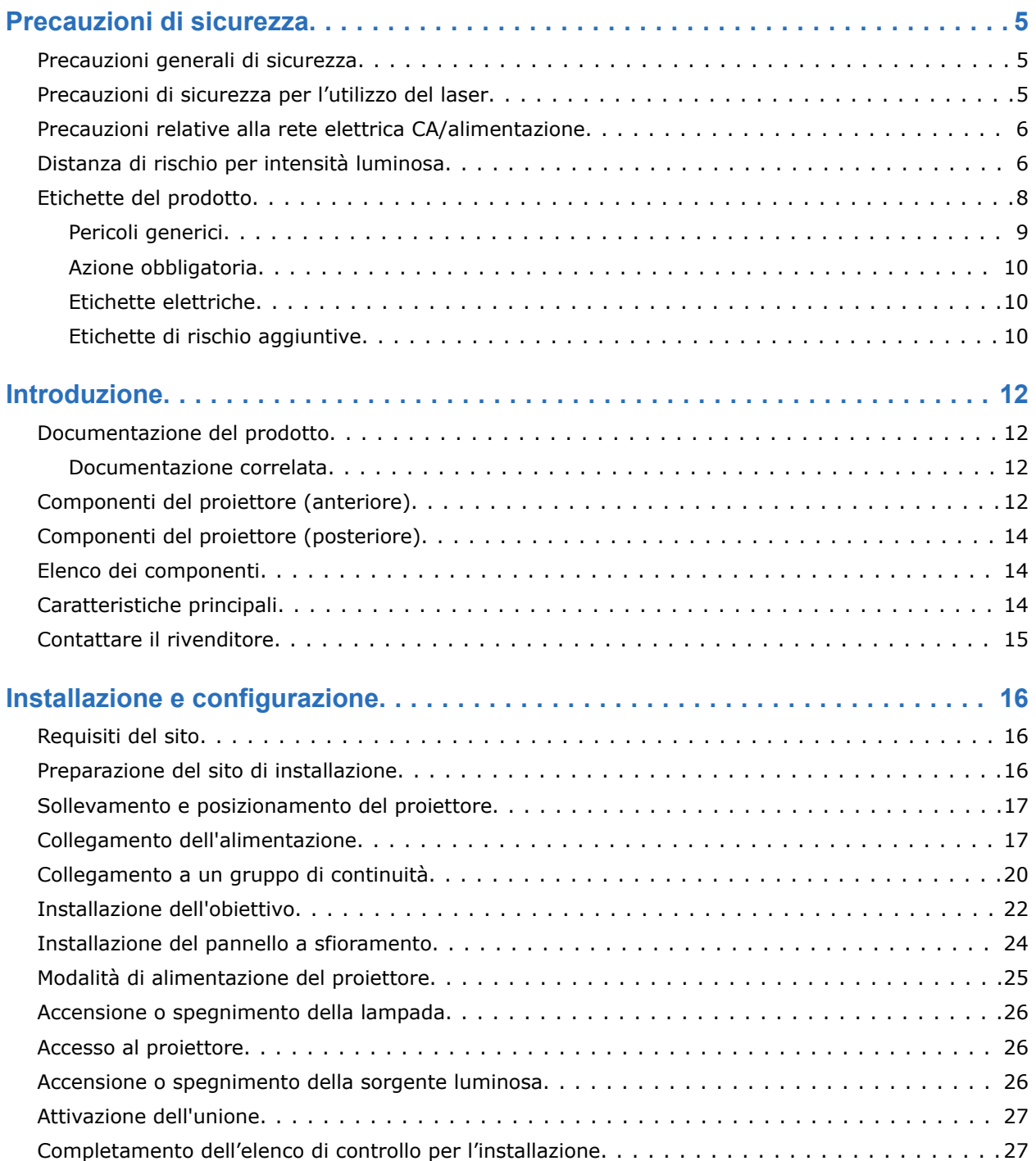

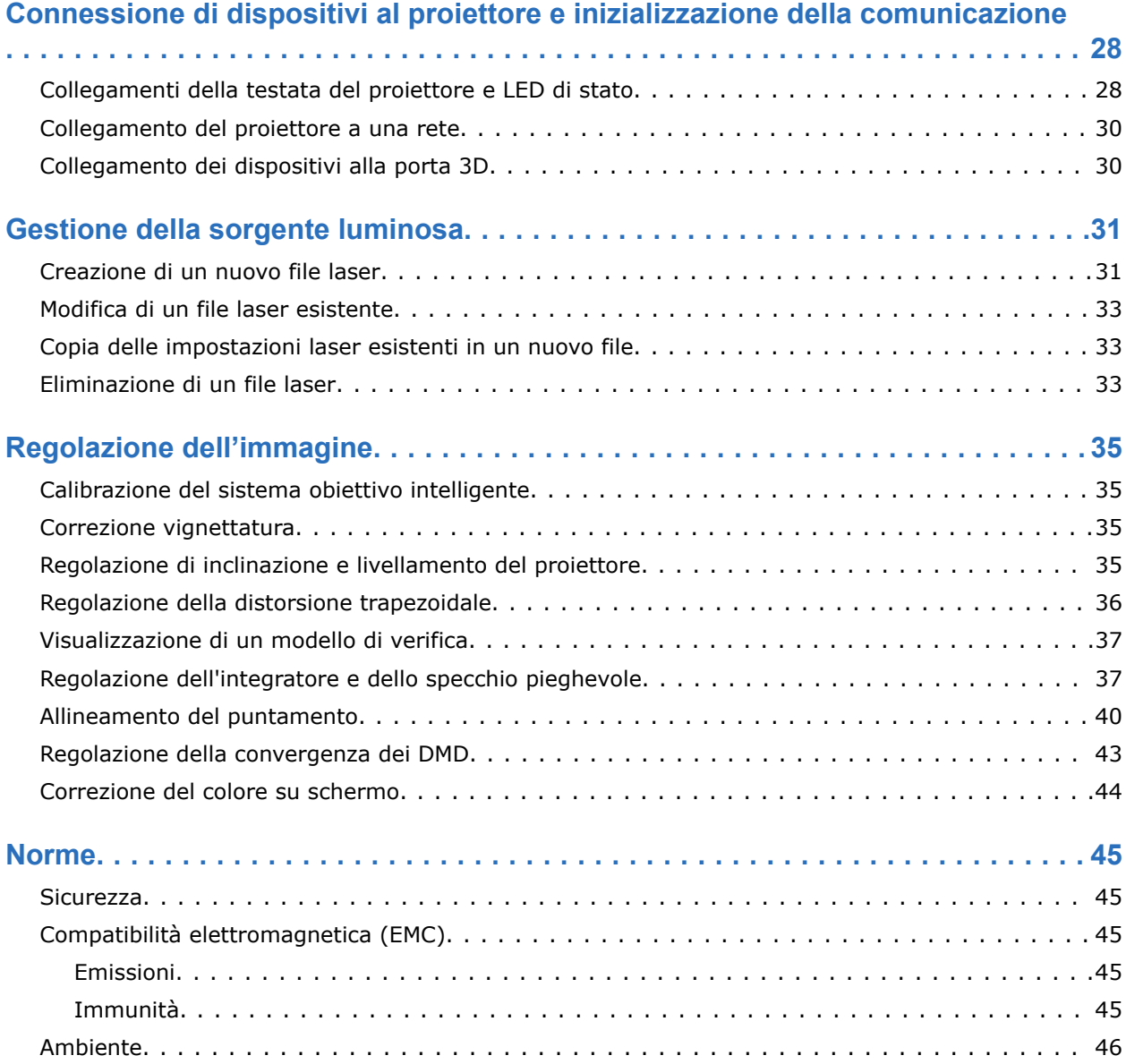

# <span id="page-4-0"></span>**Precauzioni di sicurezza**

Informazioni sulle precauzioni di sicurezza relative al proiettore Christie CP2315-RGB.

## **Precauzioni generali di sicurezza**

Leggere tutte le avvertenze e le linee guida sulla sicurezza prima di installare o utilizzare il proiettore.

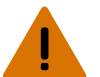

**Avvertenza!** Se non evitate, le seguenti circostanze possono causare lesioni gravi o letali.

- PERICOLO DI INCIAMPO E INCENDIO! Posizionare tutti i cavi in modo che non siano d'intralcio e non entrino in contatto con superfici calde, né possano subire danni se calpestati da persone o schiacciati da oggetti.
- Questo prodotto deve essere installato in un locale con restrizioni di accesso, non accessibile al pubblico.
- Soltanto personale informato delle precauzioni da adottare in un locale con restrizioni di accesso può essere autorizzato ad accedere all'area.
- Installare il prodotto in modo che utenti e spettatori non possano accedere all'area ristretta ad altezza occhi.
- PERICOLI ELETTRICI E DI USTIONE! Fare attenzione quando si accede a componenti interni.
- Corrente di dispersione elevata presente quando collegato a sistemi di alimentazione IT.
- PERICOLO DI INCENDIO E DI FOLGORAZIONE! Utilizzare solo componenti aggiuntivi, accessori e componenti di ricambio specificati da Christie.
- PERICOLO D'INCENDIO! Non utilizzare un cavo di alimentazione che presenta segni di danneggiamento.
- SOSTANZA PERICOLOSA! Prestare attenzione quando si maneggia il prodotto, in quanto contiene glicole etilenico. Non ingerire il liquido refrigerante. Per informazioni relative alla sicurezza, consultare la scheda di sicurezza (SDS) del liquido refrigerante.
- Sono necessarie almeno quattro persone o apparecchiature di sollevamento adatte per sollevare in sicurezza, installare o movimentare il prodotto.
- Non installare o utilizzare il proiettore in luoghi che non soddisfino le specifiche di allineamento e orientamento del prodotto indicate.

**Attenzione!** Se non evitate, le seguenti circostanze possono causare lesioni di lieve o media entità.

• L'apertura degli involucri del prodotto è consentita esclusivamente a tecnici Christie qualificati.

## **Precauzioni di sicurezza per l'utilizzo del laser**

Leggere tutte le avvertenze e le linee guida sulla sicurezza prima di utilizzare il laser del proiettore.

<span id="page-5-0"></span>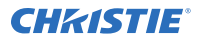

**Avvertenza!** Se non evitate, le seguenti circostanze possono causare lesioni gravi o letali.

- Non utilizzare il proiettore cinematografico senza tutte le sue coperture correttamente in posizione.
- PERICOLO: RADIAZIONI LASER! Questo proiettore dispone di un modulo laser integrato di Classe 4. Non tentare di smontare o modificare il modulo laser.
- Non guardare direttamente nell'obiettivo quando la sorgente luminosa è accesa. La luminosità estremamente elevata può causare danni permanenti agli occhi.
- Possibili radiazioni ottiche pericolose emesse dal prodotto. (gruppo di rischio 3).

### **Precauzioni relative alla rete elettrica CA/ alimentazione**

Leggere tutte le avvertenze e le linee guida sulla sicurezza prima di collegare l'alimentazione CA.

**Avvertenza!** Se non evitate, le seguenti circostanze possono causare lesioni gravi o letali.

- PERICOLO DI FOLGORAZIONE! Utilizzare esclusivamente il cavo di alimentazione CA fornito con il prodotto o consigliato da Christie.
- PERICOLO DI INCENDIO E DI FOLGORAZIONE! Non tentare di utilizzare il prodotto se il cavo, la presa e la spina di alimentazione non sono conformi agli standard locali applicabili.
- PERICOLO DI FOLGORAZIONE! Non utilizzare l'apparecchiatura, se l'alimentazione CA non rientra nell'intervallo di tensione e corrente specificato sull'etichetta della licenza.
- PERICOLO DI FOLGORAZIONE! Inserire il cavo di alimentazione CA in una presa con collegamento a massa.
- PERICOLO DI FOLGORAZIONE! Prima di collegare il prodotto all'alimentazione, un tecnico qualificato o un elettricista Christie dovrà installare un conduttore di terra dedicato protetto.
- PERICOLO DI FOLGORAZIONE! Scollegare il prodotto dall'alimentazione CA prima di installare, spostare, sottoporre a manutenzione, pulire, smontare componenti o aprire l'involucro.
- Installare il prodotto in prossimità di una presa CA facilmente accessibile.

**Attenzione!** Se non evitate, le seguenti circostanze possono causare lesioni di lieve o media entità.

- PERICOLO D'INCENDIO! Non utilizzare un cavo di alimentazione che presenta segni di danneggiamento.
- PERICOLO DI INCENDIO O FOLGORAZIONE! Non sovraccaricare le prese di alimentazione e le prolunghe.
- PERICOLO DI FOLGORAZIONE! L'alimentatore è dotato di fusibile bipolare/neutro.

### **Distanza di rischio per intensità luminosa**

Questo proiettore è stato classificato come Gruppo di rischio 3 secondo lo standard IEC 62471:2006, a causa delle possibili radiazioni termiche e ottiche nocive emesse.

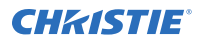

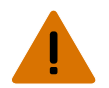

**Avvertenza!** Se non evitate, le seguenti circostanze possono causare lesioni gravi.

- RISCHIO DI CECITÀ PERMANENTE/TEMPORANEA! È vietata l'esposizione diretta al fascio luminoso. Prodotto laser di Classe 1 - Gruppo di rischio 3 secondo le norme IEC 60825-1:2014 e IEC 62471:2006.
- RISCHIO DI CECITÀ PERMANENTE/TEMPORANEA Gli operatori sono tenuti a controllare l'accesso al fascio luminoso nella distanza di rischio o ad installare il prodotto ad un'altezza che impedisca l'esposizione degli occhi degli spettatori entro la distanza di rischio. L'area di rischio non deve trovarsi al di sotto dei 2,5 metri (installazioni negli Stati Uniti) o 2 metri (installazioni nel resto del mondo) di altezza da qualsiasi superficie alla quale sia consentito l'accesso e la distanza orizzontale dall'area di rischio deve essere di almeno 1 metro.
- LUMINOSITÀ ELEVATA! Non posizionare oggetti riflettenti lungo il percorso del fascio luminoso del prodotto.

Il diagramma e la tabella seguenti mostrano le aree di pericolo per occhi e pelle:

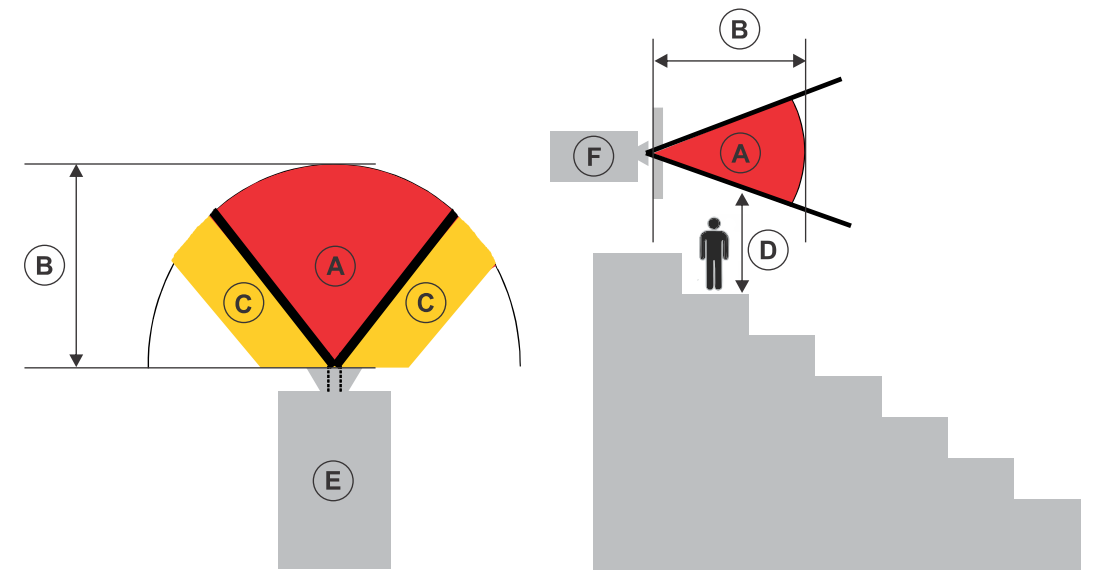

- A—Area di pericolo. La regione di spazio in cui la luminosità di proiezione del proiettore a laser supera i limiti di emissione per il Gruppo di rischio 2. L'intensità luminosa può causare danni agli occhi in seguito ad esposizione transitoria o breve (prima che una persona possa distogliere lo sguardo dalla sorgente luminosa). La luce può causare ustioni dell'epidermide.
- B—Distanza di pericolo. Gli operatori sono tenuti a controllare l'accesso al fascio luminoso entro la distanza di pericolo o ad installare il prodotto in modo da impedire la potenziale esposizione degli occhi degli spettatori entro la distanza di pericolo.
- C—Area ad accesso vietato. L'ingombro orizzontale dell'area ad accesso vietato deve essere di almeno 1,0 m.
- D—Distanza verticale dall'area di pericolo. L'area di pericolo non deve trovarsi al di sotto dei 2,5 metri (installazioni negli Stati Uniti) o 2 metri (installazioni nel resto del mondo) di altezza da qualsiasi superficie alla quale sia consentito l'accesso.
- E—Rappresenta la vista dall'alto del proiettore.
- F—Rappresenta la vista laterale del proiettore.

Solo per il mercato statunitense, le distanze di rischio sono basate sul documento di riferimento 1400056 della FDA, *Classification and Requirements for Laser Illuminated Projectors (LIPs)*, del 18 febbraio 2015:

<span id="page-7-0"></span>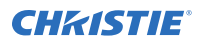

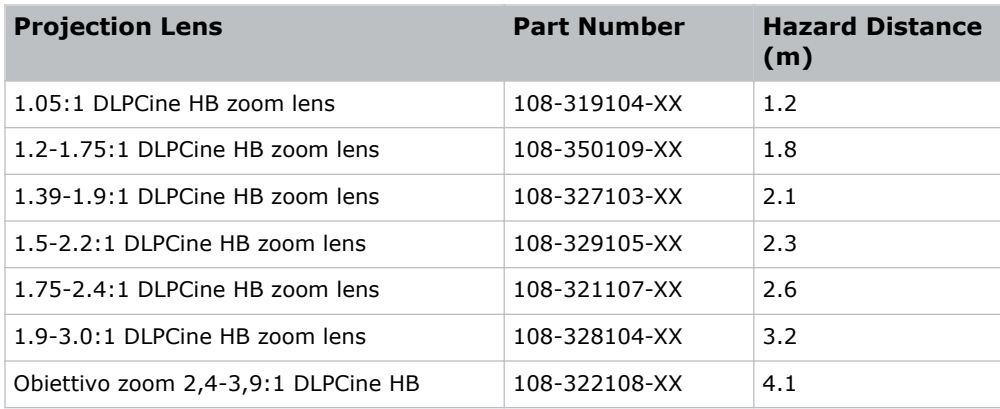

Per tutti gli altri mercati, le distanze di rischio sono basate sull'IEC 62471-5:2015, *Photobiological safety of lamps and lamp systems – Part 5: Image projectors*:

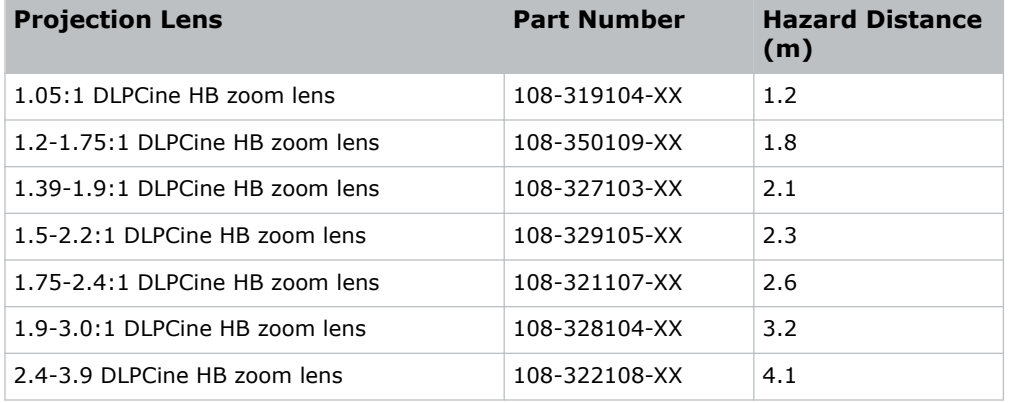

#### **Per le installazioni negli Stati Uniti**

Osservare quanto segue per le installazioni del proiettore a laser negli Stati Uniti:

- La sala di proiezione deve essere chiaramente identificata con l'affissione degli avvisi di proiezione laser e accesso limitato. Il cartello della sala di proiezione deve riportare l'avviso "È vietata l'esposizione diretta al fascio luminoso".
- Dopo l'installazione è necessario completare l'Elenco di controllo per l'installazione del sistema di proiezione laser Christie e inviarlo all'indirizzo *[lasercompliance@christiedigital.com](mailto:lasercompliance@christiedigital.com)*. Una copia può rimanere in loco. Questo elenco di controllo è reperibile come documento separato nella scatola degli accessori insieme al manuale.
- In caso di installazione in Arizona, Florida, Georgia, Illinois e Massachusetts, visitare *www.christiedigital.com* per conoscere ulteriori requisiti normativi.

### **Etichette del prodotto**

Informazioni sul significato delle etichette che possono comparire sul prodotto. Le etichette possono essere gialle o bianche e nere.

<span id="page-8-0"></span>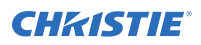

#### **Pericoli generici**

Gli avvisi di pericolo valgono anche per gli accessori una volta installati in un prodotto Christie collegato all'alimentazione.

#### **Pericolo di incendio e di folgorazione**

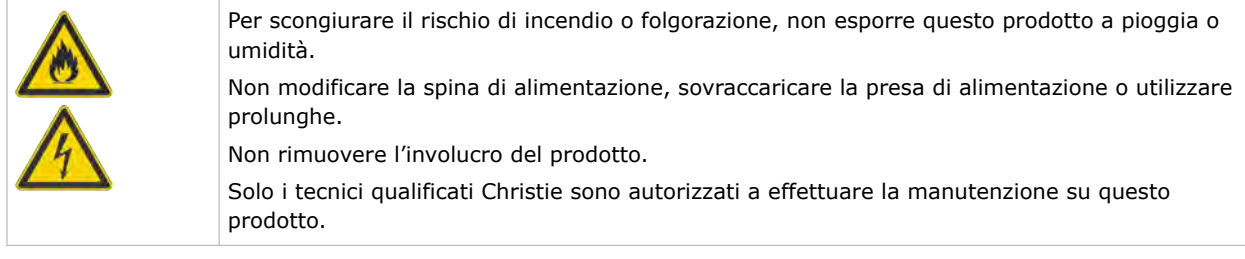

#### **Pericolo elettrico**

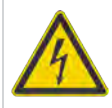

Rischio di folgorazione. Non rimuovere l'involucro del prodotto. Solo i tecnici qualificati Christie sono autorizzati a effettuare la manutenzione su questo prodotto.

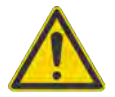

Pericolo generico.

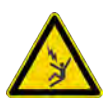

Pericolo di folgorazione. Per evitare lesioni personali, scollegare sempre tutte le fonti di alimentazione prima di eseguire le procedure di manutenzione o assistenza.

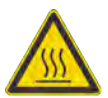

Superficie calda. Per evitare lesioni personali, lasciare raffreddare il prodotto per il tempo raccomandato prima di qualsiasi intervento di manutenzione o assistenza.

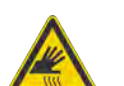

Pericolo di ustione. Per evitare lesioni personali, lasciare raffreddare il prodotto per il tempo raccomandato prima di qualsiasi intervento di manutenzione o assistenza.

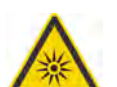

Pericolo di radiazioni ottiche. Per evitare lesioni personali, non fissare direttamente la sorgente luminosa.

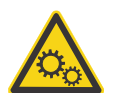

Le parti in movimento sono pericolose. Per evitare lesioni personali, non avvicinare le mani e tenere legati gli indumenti larghi.

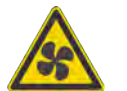

Pericolo ventola. Per evitare lesioni personali, non avvicinare le mani e tenere legati gli indumenti larghi. Scollegare sempre tutte le fonti di alimentazione prima di eseguire procedure di manutenzione o assistenza.

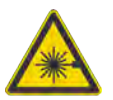

Pericolo laser. Per evitare lesioni personali, evitare l'esposizione di occhi o pelle a radiazioni dirette o diffuse.

<span id="page-9-0"></span>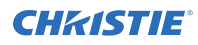

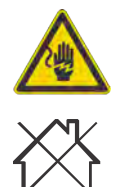

Pericolo tensione. Per evitare lesioni personali, scollegare sempre tutte le fonti di alimentazione prima di eseguire le procedure di manutenzione o assistenza.

Non adatto per utilizzo domestico.

#### **Azione obbligatoria**

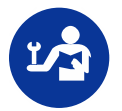

Consultare il manuale di manutenzione.

Scollegare tutte le fonti di alimentazione prima di eseguire procedure di manutenzione o assistenza.

#### **Etichette elettriche**

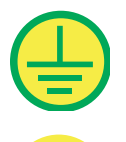

Indica la presenza di una messa a terra di protezione.

Indica la presenza di una messa a terra.

#### **Etichette di rischio aggiuntive**

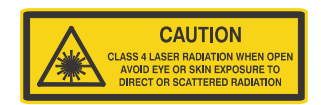

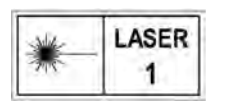

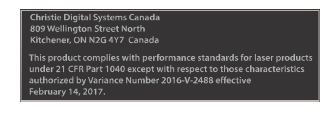

Indica radiazioni laser di Classe 4 quando aperto. Evitare l'esposizione di occhi o pelle a radiazioni dirette o diffuse.

PRODOTTO LASER DI CLASSE 1 IEC 60825-1 Lunghezze d'onda: 450 nm - 645 nm

Varianza laser FDA (solo per il mercato statunitense)

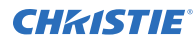

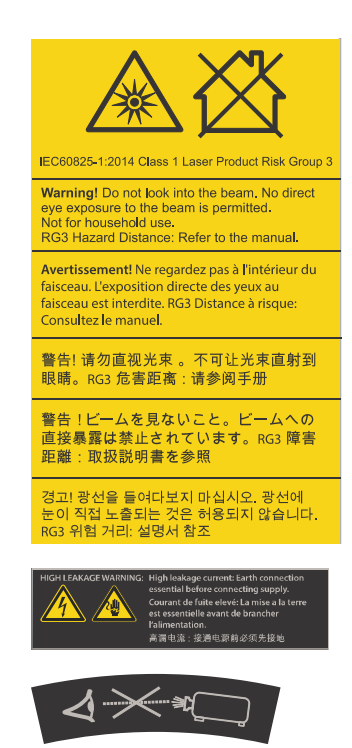

Indica un pericolo ottico. Non guardare mai direttamente l'obiettivo del proiettore. La luminosità estremamente elevata può causare danni permanenti agli occhi. Prodotto laser di Classe 1 - Gruppo di rischio 3 secondo le norme IEC 60825-1:2014 e IEC 62471:2006

Indica una elevata corrente di dispersione. Prima di collegare l'alimentazione, è indispensabile realizzare un collegamento di messa a terra.

Indica un pericolo ottico. Non guardare mai direttamente l'obiettivo del proiettore. La luminosità estremamente elevata può causare danni permanenti agli occhi.

#### <span id="page-11-0"></span>**CHRISTIE**

# **Introduzione**

Il presente manuale è destinato ad operatori professionisti qualificati per sistemi di proiezione Christiead alta luminosità CP2315-RGB.

Per la documentazione di prodotto completa e l'assistenza tecnica, visitare *[www.christiedigital.com](http://www.christiedigital.com)*.

## **Documentazione del prodotto**

Per informazioni su installazione, configurazione e uso, consultare la documentazione disponibile sul sito Web Christie Digital Systems USA Inc.. Leggere tutte le istruzioni prima dell'uso o della manutenzione di questo prodotto.

- 1. Accedere alla documentazione sul sito Web di Christie:
	- Accedere a *<http://bit.ly/2JVe2ln>* o
		- *[https://www.christiedigital.com/en-us/cinema/cinema-products/digital-cinema-projectors/](https://www.christiedigital.com/en-us/cinema/cinema-products/digital-cinema-projectors/christie-cp2315-rgb) [christie-cp2315-rgb](https://www.christiedigital.com/en-us/cinema/cinema-products/digital-cinema-projectors/christie-cp2315-rgb)*
	- Leggere il codice QR utilizzando un'app apposita su uno smartphone o un tablet.

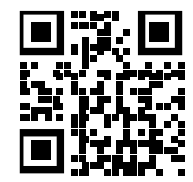

2. Nella pagina del prodotto, selezionare il modello e passare alla scheda **Download**.

#### **Documentazione correlata**

Ulteriori informazioni sul proiettore sono disponibili nella seguente documentazione.

- *CP2315-RGB User Guide (P/N: 020-102768-XX)*
- *CP2315-RGB Product Safety Guide (P/N: 020-102765-XX)*
- *Cinema 2K-RGB Service Guide (P/N: 020-102770-XX)*
- *CineLife Serial Commands Guide (P/N: 020-102774-XX)*
- *CP2315-RGB Specifications Guide (P/N: 020-102776-XX)*

#### **Componenti del proiettore (anteriore)**

Informazioni sui componenti sul lato anteriore del proiettore

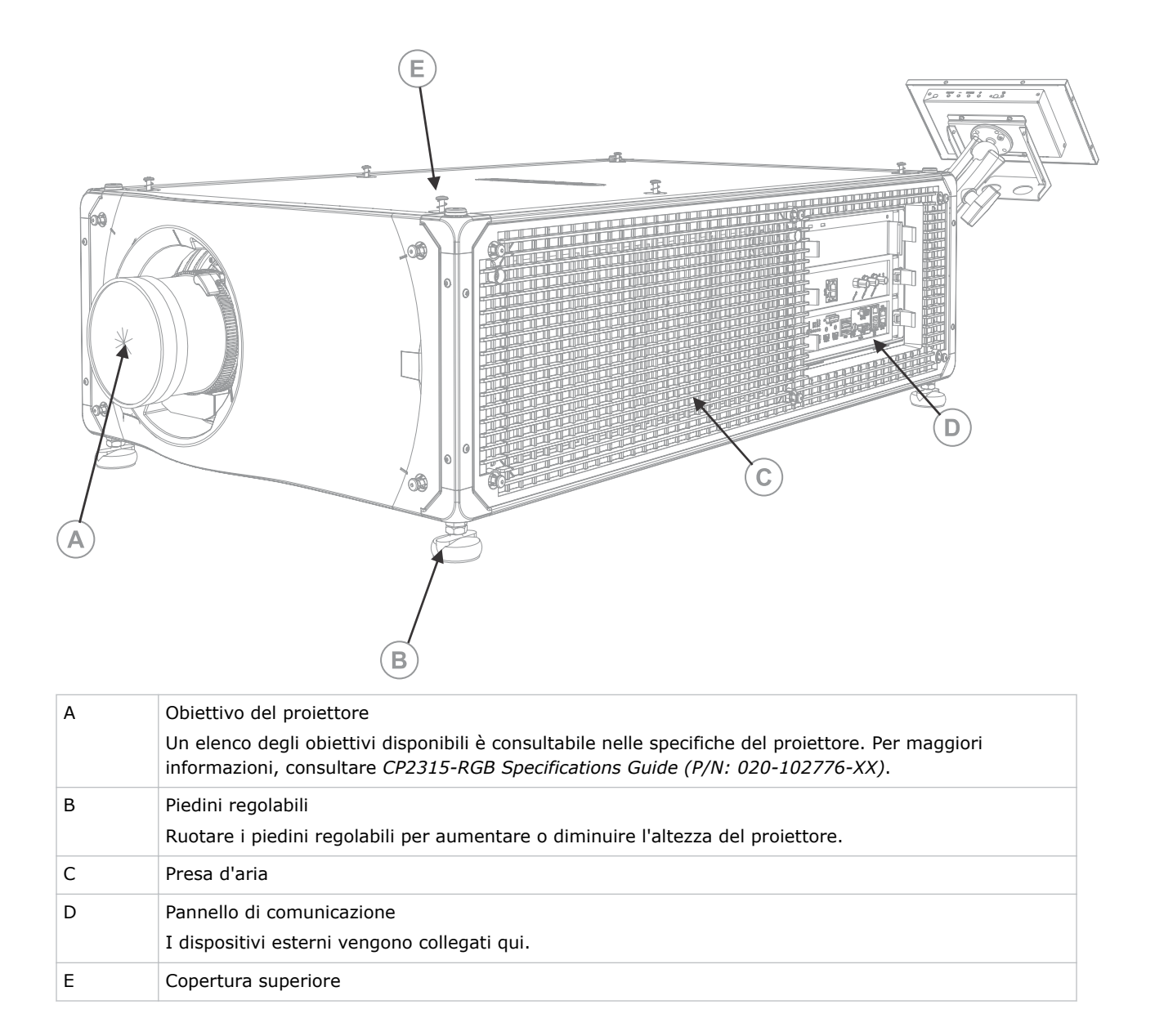

## <span id="page-13-0"></span>**Componenti del proiettore (posteriore)**

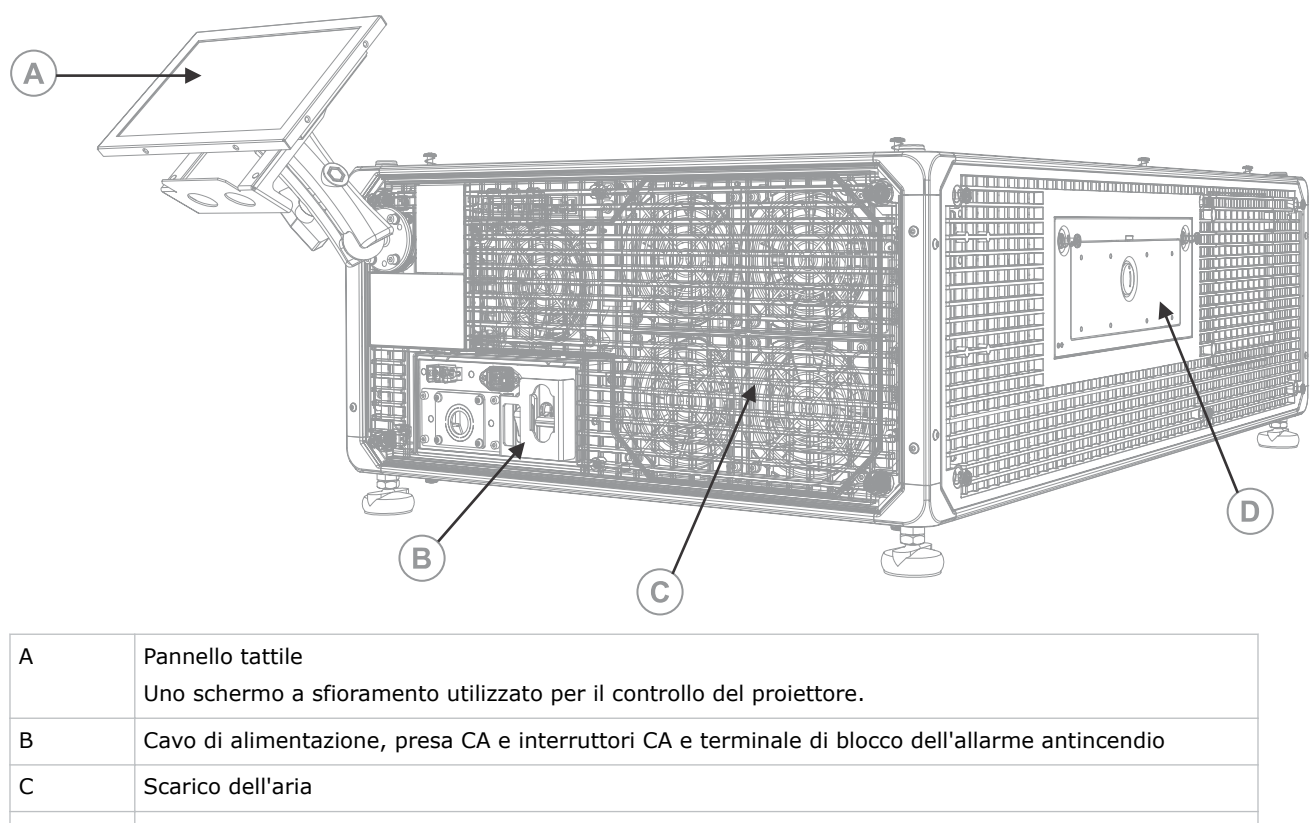

#### D Sportello di accesso per la manutenzione e vano portautensili

## **Elenco dei componenti**

Accertarsi che insieme al proiettore siano stati consegnati tutti i componenti.

- Pannello a sfioramento, cablaggio del pannello tattile e braccio di montaggio del pannello
- Chiave di sicurezza per aprire lo sportello di accesso per la manutenzione del proiettore

È disponibile anche un cavo di alimentazione di ingresso UPS opzionale. Per informazioni sugli accessori disponibili, consultare *CP2315-RGB Specifications Guide (P/N: 020-102776-XX)*.

## **Caratteristiche principali**

Le funzionalità più importanti del proiettore.

- Illuminazione laser RGB ChristieRealLaser™ a stato solido
- Unità di gestione della luce CFB DC2K a tre chip da 0,98"
- ChristieComponenti elettronici CineLife™ Serie 3
- Compatibilità con software Mystique

<span id="page-14-0"></span>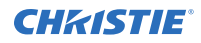

- Funzione di blocco del colore LiteLOC™ per luminosità e colore delle immagini costanti
- Modulo laser ad accoppiamento diretto integrato nello chassis del proiettore
- Forma compatta adatta a qualsiasi cabina di proiezione
- Scarico dell'aria (con accessorio opzionale)

## **Contattare il rivenditore**

Registrare le informazioni relative all'installazione e conservarle per agevolare la manutenzione prodotto. In caso di problemi, contattare il rivenditore.

#### **Registrazione dell'acquisto**

Rivenditore:

Numero di telefono del rivenditore o del referente vendite/assistenza Christie:

Numero di serie:

Il numero di serie è riportato sull'etichetta della licenza posizionata sul display.

Data di acquisto:

Data di installazione:

#### <span id="page-15-0"></span>**CHRISTIE**

# **Installazione e configurazione**

Informazioni su posizionamento e installazione del proiettore.

## **Requisiti del sito**

Per installare e utilizzare il proiettore CP2315-RGB in modo sicuro, la posizione d'installazione deve soddisfare i requisiti minimi seguenti.

#### **Ambiente fisico di funzionamento**

- Temperatura ambiente (operativa) da 10 a 35°C
- Umidità (senza condensa) da 10% a 80%
- Altitudine operativa da 0 a 3000 metri

#### **Condotto di scarico esterno**

È necessaria una ventilazione sufficiente attorno al proiettore per regolare la temperatura del modulo laser interno. Ove necessario, è possibile installare condotti HVAC di ammissione e scarico.

È anche possibile acquistare un condotto di scarico come accessorio opzionale (P/N: 163-112105-XX). Le istruzioni per installare il condotto di scarico sono fornite in dotazione con l'accessorio.

La posizione di installazione deve garantire un flusso d'aria di 12,7 metri cubi al minuto (450 CFM) tra 1 e 1000 metri di quota e deve sostenere un carico termico di 4 kW.

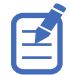

Ogni 1000 metri di quota aggiuntivi sul livello del mare, il flusso d'aria (CFM) deve essere incrementato del 15%. Se non viene utilizzato un condotto di estrazione, l'intervallo della temperatura di funzionamento è limitato tra 10 e 25°C a una quota massima di 3000 metri.

#### **Collegamento permanente all'alimentazione**

È necessario un interruttore a muro omologato da 30 A nominali massimi. Deve fare parte dell'edificio ed essere facilmente accessibile.

Il proiettore deve essere collegato all'alimentazione tramite apposito cavo. La sorgente luminosa del proiettore richiede una connessione CA permanente e funzionante. È anche disponibile un connettore per UPS (gruppo di continuità) al fine di garantire l'alimentazione di emergenza dei soli componenti elettronici del proiettore.

### **Preparazione del sito di installazione**

Assicurarsi che l'area di installazione sia pronta per i componenti.

1. Sgomberare l'area dell'installazione.

<span id="page-16-0"></span>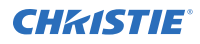

- 2. Affiggere cartelli di avviso di rischio laser su tutte le porte d'accesso.
- 3. Posizionare ogni componente vicino al rispettivo punto di installazione.

## **Sollevamento e posizionamento del proiettore**

Sollevare e posizionare in modo sicuro il proiettore nel luogo nel quale verrà installato.

**Avvertenza!** Se non evitate, le seguenti circostanze possono causare lesioni gravi o letali.

- 
- Sono necessarie almeno quattro persone o apparecchiature di sollevamento adatte per sollevare in sicurezza, installare o movimentare il prodotto.
- Non installare o utilizzare il proiettore in luoghi che non soddisfino le specifiche di allineamento e orientamento del prodotto indicate.

Questo prodotto deve essere installato in orizzontale, con tutti e quattro i piedini poggiati su una superficie piana. Non installare o utilizzare il proiettore sottosopra. Se il sito scelto possiede requisiti di installazione diversi da quelli di una tipica cabina di proiezione cinematografica, contattareChristieper assistenza.

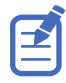

Prima di sollevare e posizionare il proiettore, consultare*[i requisiti di distanza di rischio per intensità](#page-5-0) [luminosa](#page-5-0)* (a pagina 6).

- 1. Posizionare una persona in ciascun angolo del proiettore.
- 2. Inserire entrambe le mani sotto l'angolo, afferrando il telaio del proiettore. Non sollevare il proiettore utilizzando elementi esterni del proiettore, come le feritoie o l'apertura dell'obiettivo.
- 3. Sollevare il proiettore e posizionarlo nel luogo in cui verrà installato.
- 4. Posizionare il proiettore centrato e parallelo allo schermo della sala. Se lo spazio è limitato, puntare il proiettore leggermente fuori centro e utilizzare l'offset dell'obiettivo per centrare l'immagine sullo schermo.

## **Collegamento dell'alimentazione**

Il proiettore deve essere collegato all'alimentazione tramite apposito cavo.

La sorgente luminosa del proiettore richiede una connessione CA permanente e funzionante. È anche disponibile un connettore per UPS (gruppo di continuità) al fine di garantire l'alimentazione di emergenza dei soli componenti elettronici del proiettore. Durante il collegamento del proiettore all'alimentazione CA, osservare tutti i codici elettrici vigenti a livello locale.

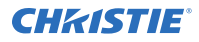

**Avvertenza!** Se non evitate, le seguenti circostanze possono causare lesioni gravi o letali.

- Collegare sempre prima il cavo di massa o terra per ridurre il rischio di scosse elettriche.
- PERICOLO D'INCENDIO! Non utilizzare un cavo di alimentazione che presenta segni di danneggiamento.
- PERICOLO DI INCENDIO E DI FOLGORAZIONE! Non tentare di utilizzare il prodotto se il cavo, la presa e la spina di alimentazione non sono conformi agli standard locali applicabili.
- PERICOLO DI FOLGORAZIONE! Non utilizzare l'apparecchiatura, se l'alimentazione CA non rientra nell'intervallo di tensione e corrente specificato sull'etichetta della licenza.
- PERICOLO DI FOLGORAZIONE! Prima di collegare il prodotto all'alimentazione, un tecnico qualificato o un elettricista Christie dovrà installare un conduttore di terra dedicato protetto.
- Un elettricista certificato deve essere presente durante l'installazione per verificare che sia conforme alle normative elettriche locali

**Attenzione!** Se non evitate, le seguenti circostanze possono causare lesioni di lieve o media entità.

- Utilizzare un connettore con serracavo di dimensioni adeguate con la piastra preforata in dotazione per garantire un'idonea sigillatura ambientale e prevenire strappi accidentali o attriti tra il cavo di alimentazione CA e la piastra preforata.
- È necessario un interruttore a muro omologato da 30 A nominali massimi. Deve fare parte dell'edificio ed essere facilmente accessibile.
- Usare dei cavi in rame da almeno 12 AWG, con messa a terra, per il collegamento dell'alimentazione CA al capocorda della messa a terra del proiettore.
- Rame o alluminio sono accettabili come materiali conduttori per il collegamento al blocco terminale.

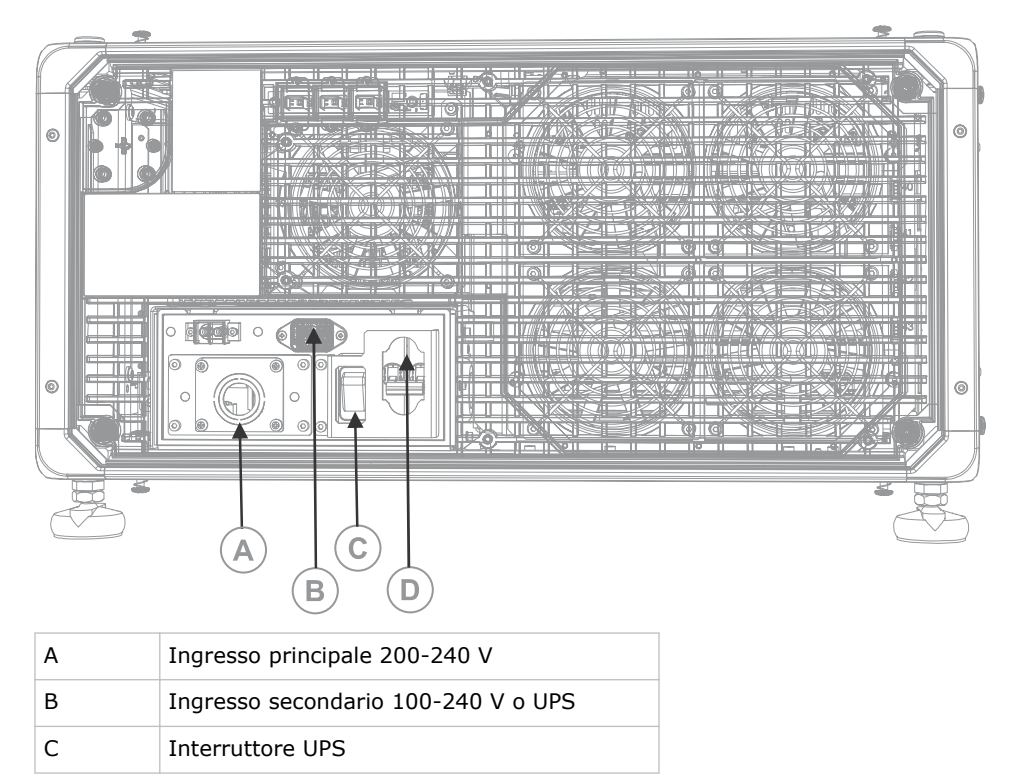

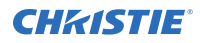

D Interruttore ingresso alimentazione

1. Rimuovere le quattro viti che fissano la piastra preforata della presa CA.

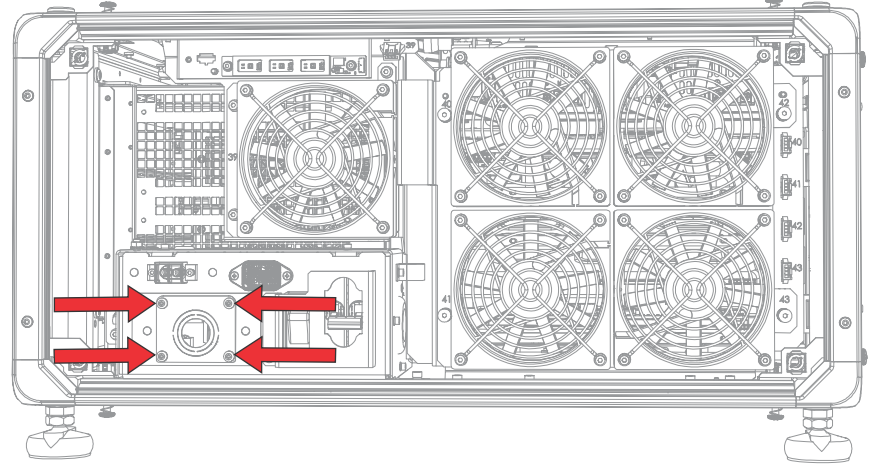

L'alimentazione CA viene trasmessa al blocco terminale attraverso un apposito serracavo montato su questa piastra preforata.

2. Per aprire l'area di ingresso CA del proiettore, rimuovere le quattro viti che fissano il coperchio e inclinare il coperchio verso il basso per aprirlo.

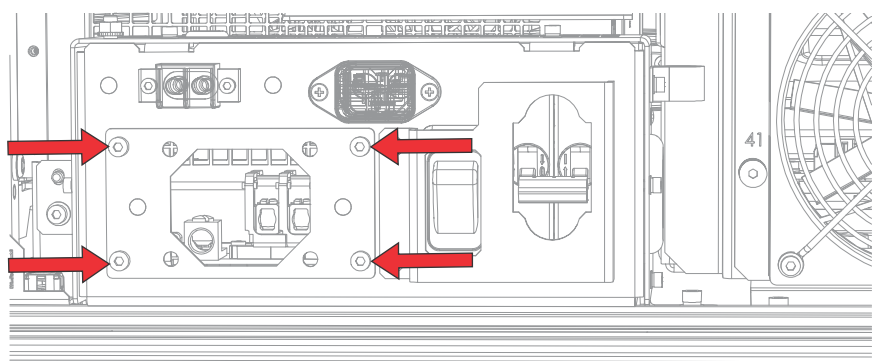

- 3. Prendere il cavo di alimentazione idoneo per l'installazione e rimuovere la guaina del cavo in modo da esporre i fili interni per 100 mm.
- 4. Accorciare i fili della fase (nero o marrone) e neutro (bianco o blu) a 60-70 mm.
- 5. Utilizzando uno spellacavi, rimuovere l'isolamento da ogni filo in modo da esporre 10 mm di anima all'estremità.
- 6. Far passare i fili attraverso il serracavo presente sulla piastra preforata e attraverso il coperchio dell'ingresso CA.
- 7. Fissare le stremità esposte dei fili nei connettori di messa a terra (G), fase (L) e neutro (N) del blocco terminale, iniziando con la messa a terra (verde), quindi la fase (nero o marrone) e infine il neutro (bianco o blu).

<span id="page-19-0"></span>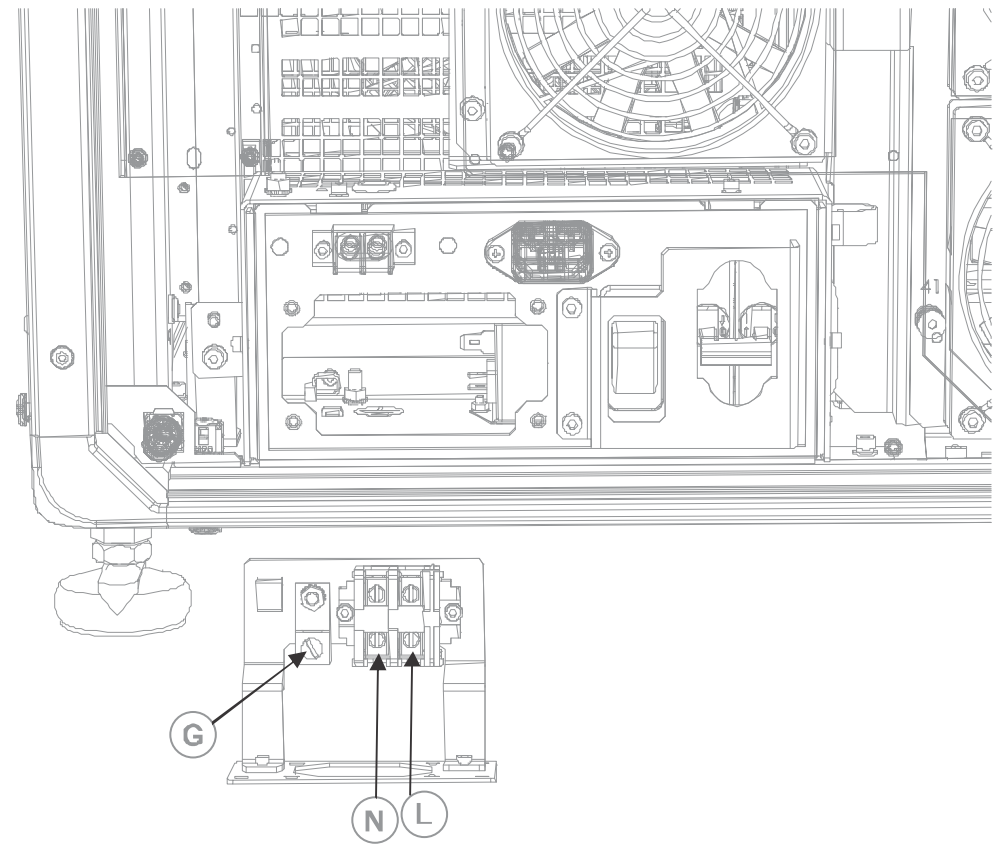

- 8. Sollevare il coperchio dell'ingresso CA per chiuderlo e fissarlo nuovamente con le quattro viti.
- 9. Utilizzando le quattro viti, fissare nuovamente la piastra preforata e accertarsi che l'apposito serracavo sia correttamente installato.

## **Collegamento a un gruppo di continuità**

Un gruppo di continuità (UPS) permette ai componenti elettronici del proiettore cinematografico di rimanere funzionanti in caso di interruzione dell'alimentazione.

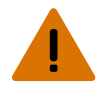

**Avvertenza!** Se non evitate, le seguenti circostanze possono causare lesioni gravi o letali.

• PERICOLO DI FOLGORAZIONE! Inserire il cavo di alimentazione CA in una presa con collegamento a massa.

La seguente tabella elenca i codici per i cavi di alimentazione UPS opzionali per ogni regione.

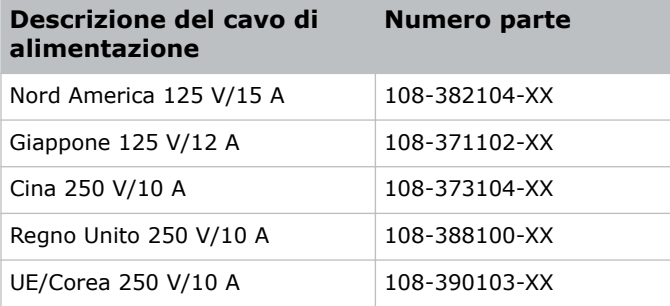

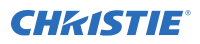

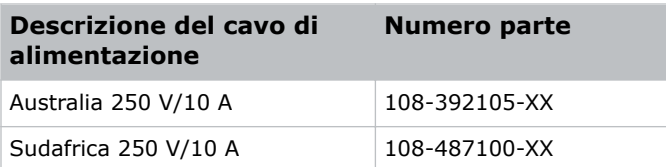

- 1. Rimuovere il pannello a sfioramento del proiettore.
- 2. Rimuovere il coperchio posteriore del proiettore svitando le quattro viti imperdibili.

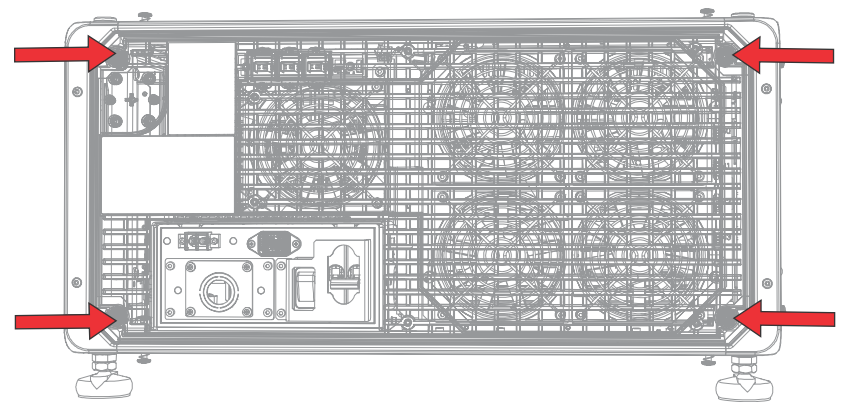

- 3. Fra le ventole di scarico e il gruppo CA, scollegare la spina di ingresso principale MAIN dalla presa IN-LINE.
- 4. Rimuovere il cappuccio protettivo dalla spina di ingresso UPS.
- 5. Collegare la spina di ingresso dell'UPS alla presa IN-LINE.

<span id="page-21-0"></span>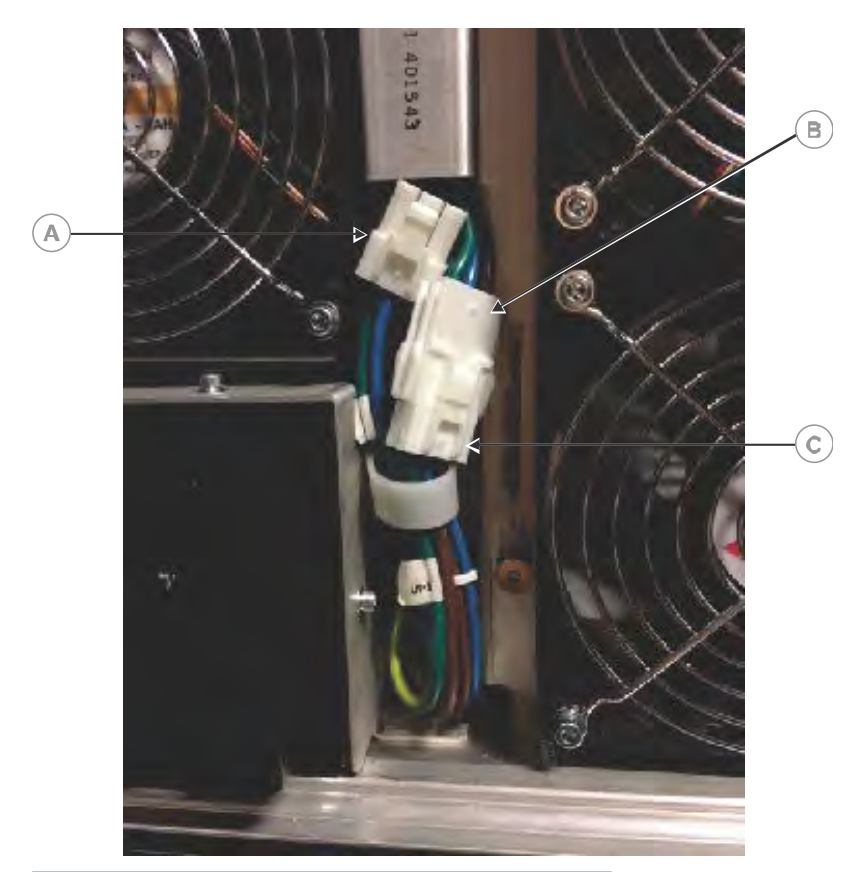

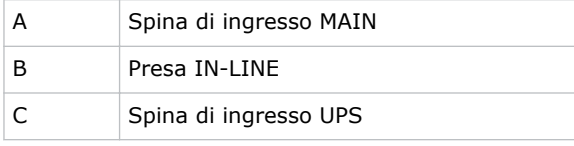

- 6. Installare il cappuccio protettivo della spina di ingresso UPS sulla spina di ingresso MAIN.
- 7. Reinstallare il pannello posteriore del proiettore.
- 8. Reinstallare il pannello a sfioramento del proiettore.
- 9. Collegare all'UPS il cavo di alimentazione UPS appropriato, quindi collegarlo all'ingresso UPS (ingresso B) del proiettore.

#### **Installazione dell'obiettivo**

L'obiettivo sigilla la testa di proiezione, impedendo che corpi estranei penetrino nell'alloggiamento del sistema elettronico principale.

Prima di installare l'obiettivo, spegnere e scollegare il proiettore.

Non usare il proiettore in assenza di un obiettivo installato. Applicare un copriobiettivo durante l'installazione o il trasporto del proiettore.

1. Sulla parte anteriore del proiettore, spostare il morsetto dell'obiettivo in posizione aperta.

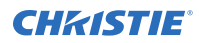

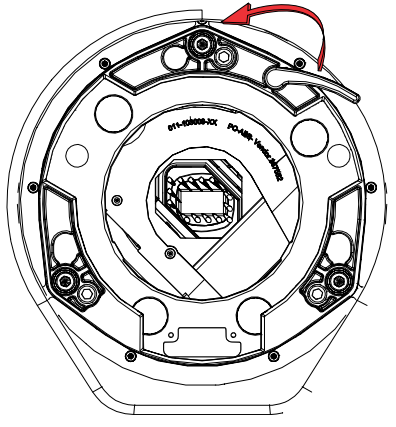

- 2. Posizionare l'obiettivo in modo che gli attacchi dell'anello di mantenimento obiettivo siano allineati con l'attacco dell'obiettivo.
- 3. Rimuovere il copriobiettivo dalla parte anteriore e posteriore dell'obiettivo.

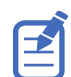

Il copriobiettivo deve essere tolto o può fondere e danneggiare l'obiettivo.

- 4. Inserire l'obiettivo nell'apertura del relativo attacco, senza ruotarlo. Magneti all'interno dell'attacco consentono di posizionare l'obiettivo.
- 5. Inserire e serrare le due viti esagonali dell'attacco obiettivo fornite separatamente con il proiettore.

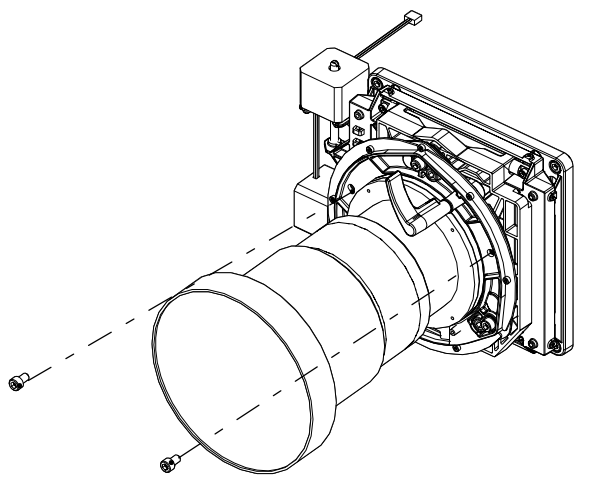

6. Bloccare il gruppo obiettivo in posizione ruotando il morsetto dell'obiettivo verso il basso.

<span id="page-23-0"></span>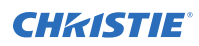

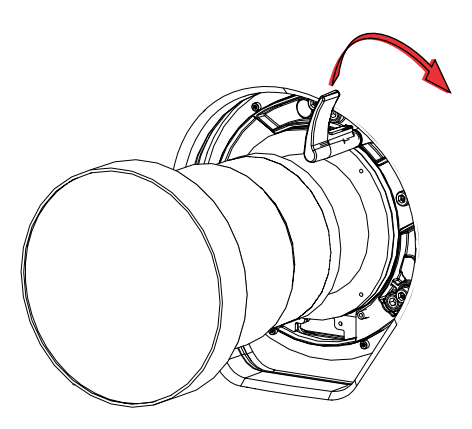

#### **Installazione del pannello a sfioramento**

Il pannello a sfioramento controlla le funzioni del proiettore e offre accesso rapido alle informazioni del proiettore.

Il pannello a sfioramento è montato sul coperchio posteriore del proiettore.

- 1. Rimuovere il pannello a sfioramento e il braccio di montaggio dalla confezione.
- 2. Fissare un'estremità del braccio di montaggio del pannello a sfioramento sul giunto sferico sul retro del pannello a sfioramento.

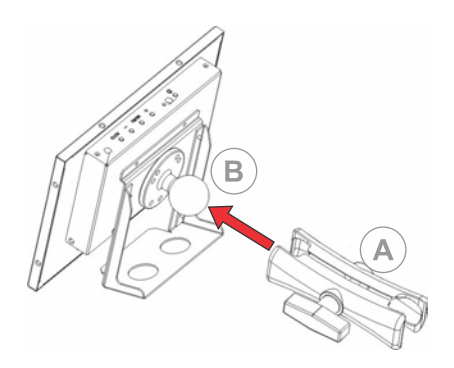

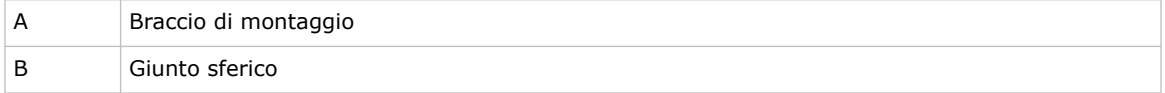

3. Mentre si regge il pannello a sfioramento, fissare l'altra estremità del braccio di montaggio del pannello a sfioramento sul giunto sferico sul retro del proiettore o sul lato con i componenti elettronici.

<span id="page-24-0"></span>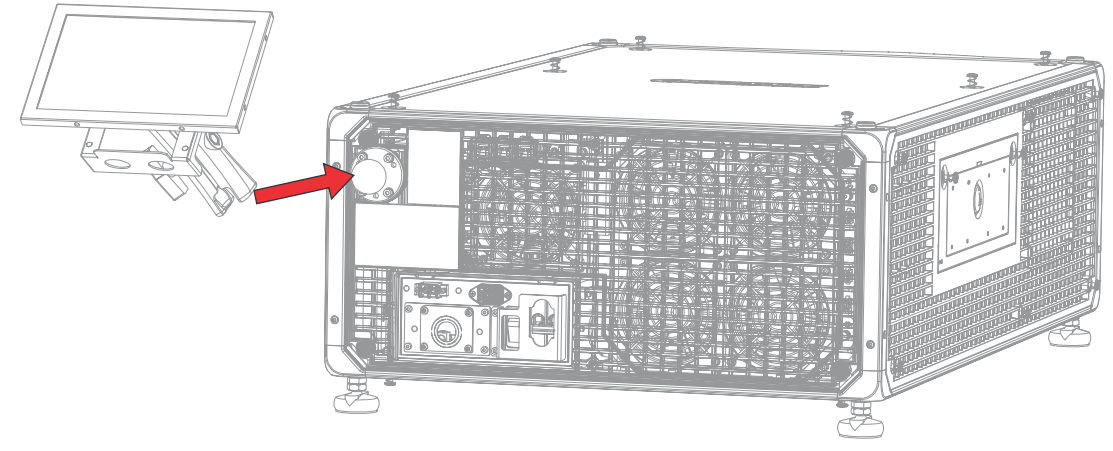

4. Serrare il braccio di supporto fino a fissarlo saldamente al giunto sferico.

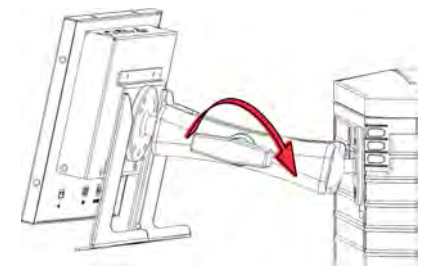

- 5. Collegare il cablaggio del pannello a sfioramento al pannello a sfioramento:
	- a) Collegare un'estremità del cavo USB alla porta USB sul retro del pannello a sfioramento.
	- b) Collegare un'estremità del cavo di alimentazione del pannello a sfioramento alla porta **DC IN 12V** sul retro del pannello a sfioramento.
	- c) Collegare un'estremità del connettore VGA alla porta **VGA** sul retro del pannello a sfioramento.
- 6. Collegare il cablaggio del pannello a sfioramento al proiettore:
	- a) Collegare l'altra estremità del cavo USB a una porta USB sul pannello di comunicazione del proiettore.
	- b) Collegare l'altra estremità del cavo di alimentazione del pannello a sfioramento alla porta Screen Power sul pannello di comunicazione del proiettore.
	- c) Collegare l'altra estremità del connettore VGA alla porta VGA Out sul pannello di comunicazione del proiettore.
- 7. Per attivare il pannello a sfioramento, premere il pulsante di accensione sulla parte superiore del pannello.

Se il proiettore non è collegato all'alimentazione CA, con gli interruttori in posizione ON, non è possibile accendere il pannello a sfioramento.

### **Modalità di alimentazione del proiettore**

Il proiettore CP2315-RGB registra le ore di funzionamento del laser per il sottosistema ottico laser (LOS).

Il proiettore funziona con le seguenti modalità di alimentazione:

<span id="page-25-0"></span>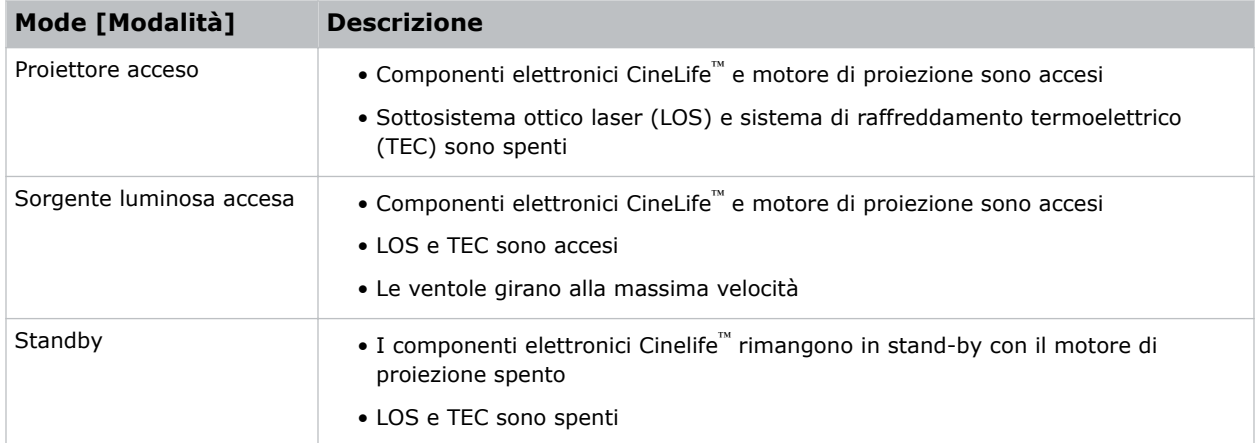

### **Accensione o spegnimento della lampada**

Accendere il proiettore per visualizzare il contenuto o spegnerlo per risparmiare energia.

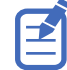

Per utilizzare il proiettore, gli interruttori devono trovarsi nella posizione ON. Se si interviene sul proiettore o si rimuovono i coperchi di protezione, accertarsi che gli interruttori MAIN e UPS si trovino nella posizione OFF.

• Nella barra degli strumenti di destra, tenere premuto **Power (Accensione)**.

Se la sorgente luminosa è accesa quando si spegne il proiettore, questa inizia automaticamente un ciclo di raffreddamento di dieci minuti.

### **Accesso al proiettore**

Accedere al proiettore per accedere ai relativi menu.

- 1. Toccare **Login (Accesso)**.
- 2. Dall'elenco degli utenti, selezionare un nome utente.
- 3. Immettere la password.
- 4. Toccare **Login (Accesso)**.

## **Accensione o spegnimento della sorgente luminosa**

Accendere la sorgente luminosa per visualizzare contenuti o modelli di verifica; spegnere la luce per prolungare la durata dei laser.

• Per accendere o spegnere la sorgente luminosa, nella barra degli strumenti a destra, tenere premuto **Light (Luce)**.

Se si accende la sorgente luminosa quando il proiettore è spento, l'alimentazione viene attivata automaticamente.

## <span id="page-26-0"></span>**Attivazione dell'unione**

Per visualizzare contenuto e per la conformità con le specifiche Digital Cinema Initiatives (DCI), completare l'unione.

Non è possibile completare l'unione da remoto.

- 1. Nel menu di navigazione a sinistra, toccare **Service Setup (Configurazione assistenza)** > **Marriage Setup (Configurazione unione)**.
- 2. Toccare **Start (Inizia)** e completare la procedura guidata Marriage Setup (Configurazione unione).
- 3. Toccare **Finish (Fine)**.

## **Completamento dell'elenco di controllo per l'installazione**

Completare l'elenco di controllo di installazione in dotazione (P/N: 020-101711-XX) e restituirlo a Christie.

#### <span id="page-27-0"></span>**CHRISTIE**

# **Connessione di dispositivi al proiettore e inizializzazione della comunicazione**

Per visualizzare i contenuti, occorre collegare un dispositivo in grado di memorizzare o riprodurre i contenuti nel proiettore.

## **Collegamenti della testata del proiettore e LED di stato**

Informazioni sugli ingressi del proiettore.

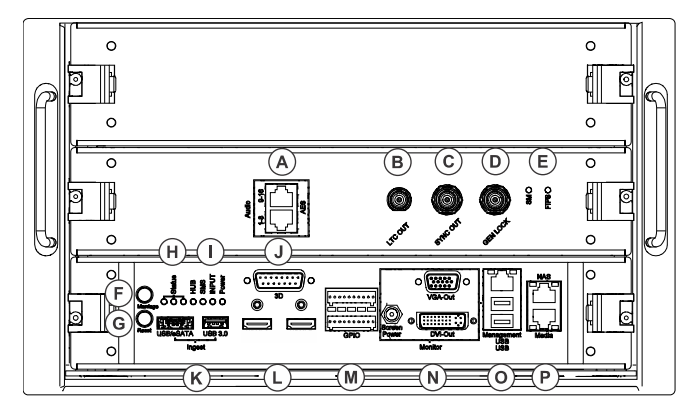

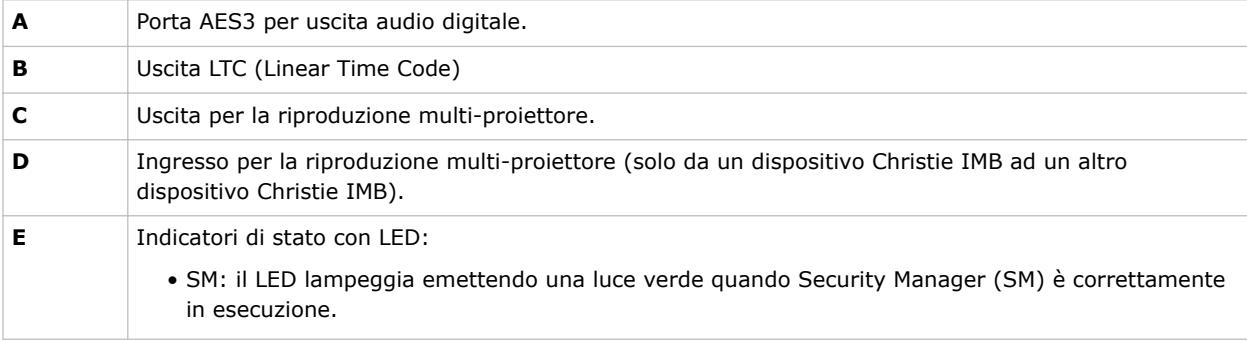

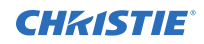

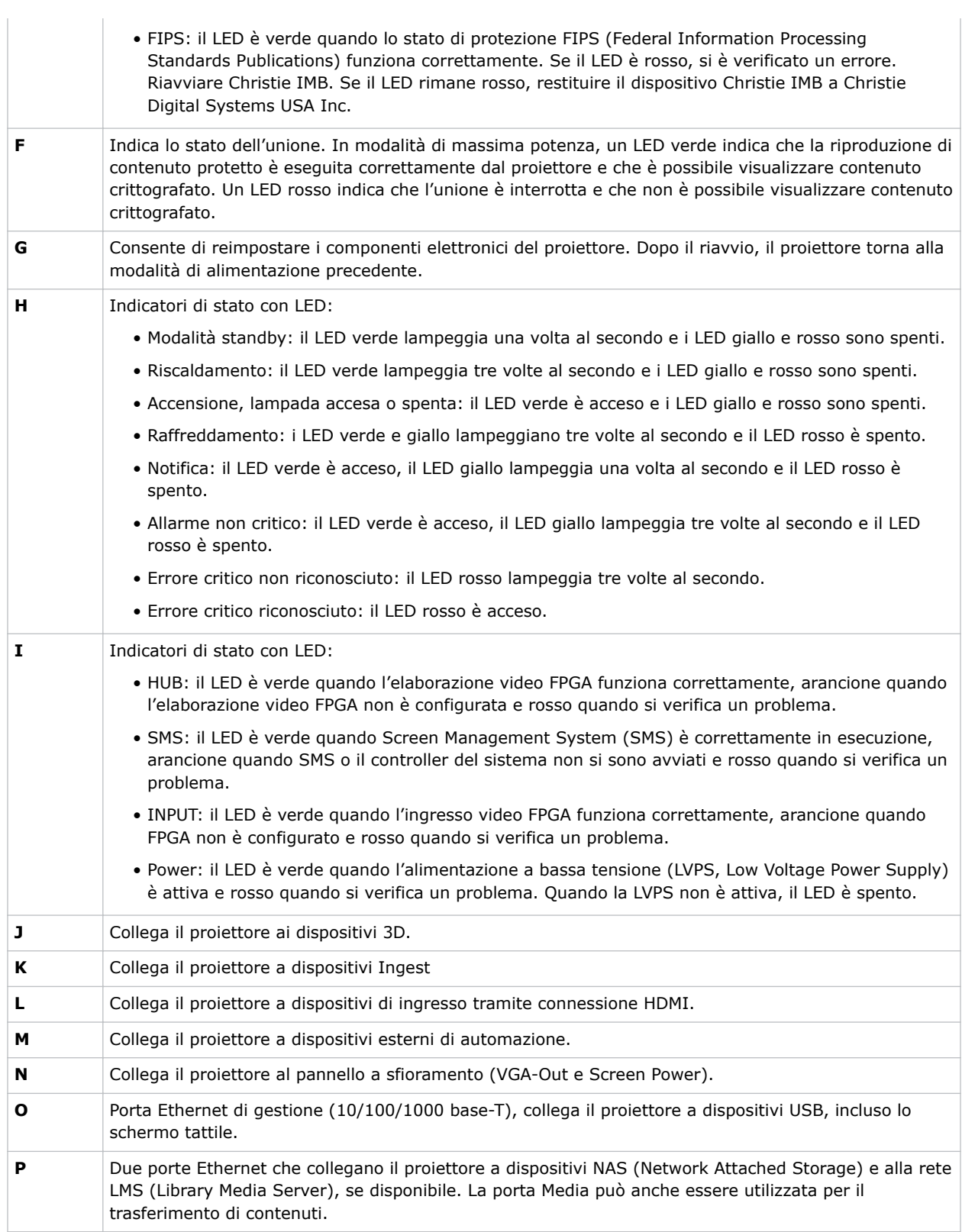

#### <span id="page-29-0"></span>**Collegamento del proiettore a una rete**

Il proiettore CP2315-RGB può essere collegato a diversi dispositivi multimediali e reti cablate.

Per informazioni dettagliate sul collegamento del proiettore a un dispositivo o rete, consultare *CP2315- RGB User Guide (P/N: 020-102768-XX)*.

#### **Collegamento dei dispositivi alla porta 3D**

Per informazioni sul collegamento dei dispositivi alla porta 3D sul proiettore, fare riferimento alla documentazione del dispositivo in uso.

# <span id="page-30-0"></span>**Gestione della sorgente luminosa**

Informazioni su come configurare un file laser e usare la funzione LiteLOC™ del proiettore. Il file laser consente di controllare le impostazioni di potenza dei laser rosso, verde e blu (RGB). La funzione LiteLOC™ assicura che colore e luminosità vengano mantenuti al livello impostato.

Si possono creare più file laser per gestire schermi di diverse dimensioni, diversi requisiti di luminosità, temperature ambiente nella cabina di proiezione e tipologie di contenuto (come contenuti 2D, 3D e alternativi).

#### **Creazione di un nuovo file laser**

Creare un file laser per memorizzare le impostazioni di potenza della sorgente luminosa laser RGB e la massima temperatura ambiente prevista per la cabina di proiezione.

Il limite di potenza massima (MAX) per il rosso e il verde cambia a seconda del valore impostato per la massima temperatura ambiente prevista. Se i livelli di potenza di rosso, verde e blu sono impostati a livelli inferiori al limite di potenza minima (MIN) indicato, la stabilità del sistema può risultarne influenzato.

Per garantire che colore e luminosità siano mantenuti ai livelli richiesti per l'installazione, Christie consiglia di attivare LiteLOC™ per ogni file laser creato.

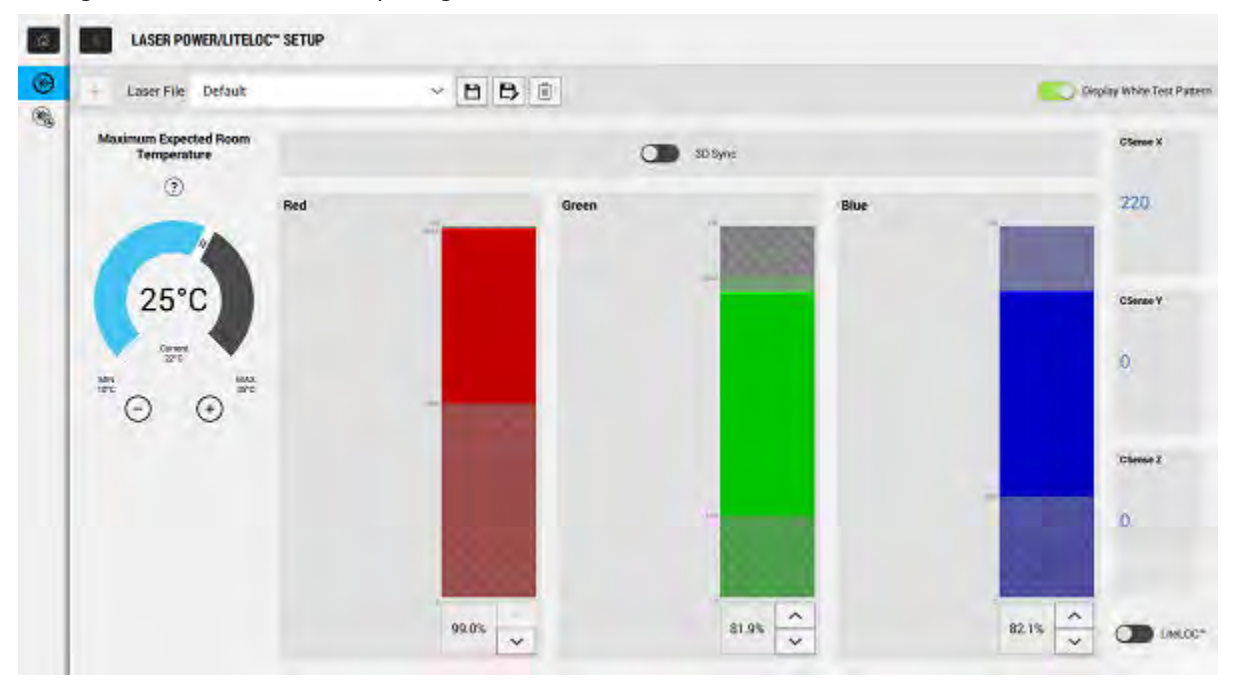

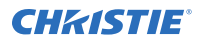

Quando si regolano le impostazioni di potenza del laser, il tempo necessario per stabilizzare nuovamente il proiettore dipende dall'entità della regolazione. Per regolazioni molto piccole della temperatura ambiente o della potenza, il proiettore richiede solo 1 o 2 minuti per stabilizzarsi nuovamente. Per regolazioni più ampie, il proiettore può richiedere fino a 15 minuti per stabilizzarsi nuovamente.

- 1. Nel riquadro di navigazione a sinistra, toccare **Laser Settings (Impostazioni laser)** > **Laser Power/LiteLOC Setup (Configurazione potenza laser/LiteLOC)**.
- 2. Per attivare i comandi, toccare la barra di scorrimento **Display White Test Pattern (Visualizza modello di verifica bianco)**.
- 3. Per creare un nuovo file laser, toccare **Create (Crea)**.
- 4. Nella finestra di dialogo Create (Crea), digitare un nome per il nuovo file laser e toccare **Create (Crea)**.
- 5. Se il file laser sarà associato a un canale 3D, toccare la barra di scorrimento **3D Sync (Sincronizzazione 3D)**.
- 6. Sotto Maximum Expected Room Temperature (Massima temperatura ambiente prevista), toccare i segni più e meno (o trascinate la barra di scorrimento della temperatura) per indicare la massima temperatura prevista nella cabina di proiezione.

Il sistema utilizza la massima temperatura ambiente prevista per calcolare la potenza luminosa. L'impostazione predefinita per la massima temperatura ambiente prevista è 25°C. Una temperatura ambiente inferiore produce generalmente una maggiore luminosità e una maggiore efficienza. Una temperatura ambiente superiore riduce l'impostazione di potenza massima disponibile per i laser. L'impostazione della massima temperatura ambiente prevista deve riflettere le effettive condizioni di esercizio.

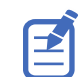

Se si imposta una massima temperatura ambiente prevista inferiore alla temperatura ambiente esistente, il sistema mostra un messaggio di avviso.

7. Impostare i livelli di potenza approssimativi per rosso, verde e blu necessari per l'ambiente di proiezione e lasciare che il proiettore si stabilizzi per 15 minuti.

La stabilità del sistema può risultare influenzata, se si imposta un livello di potenza inferiore al livello di potenza minima consigliata.

Quando si regola il livello di potenza del rosso e del verde, Christie consiglia un livello inferiore al limite massimo (MAX) indicato. Un valore inferiore al limite massimo assicura il mantenimento di una luminosità ottimale nel corso tempo.

8. Se colore o luminosità non sono al livello obiettivo, rivedere le impostazioni di potenza del rosso, verde e blu per raggiungere l'obiettivo, quindi lasciare che il proiettore si ristabilizzi per altri 3-5 minuti.

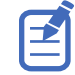

Il proiettore è considerato stabile quando non vengono effettuate ulteriori regolazioni e si ottengono gli stessi risultati relativi allo stato dello schermo dopo due serie di misurazioni, distanziate tra loro di 5 minuti.

9. Una volta ottenuto il colore e la luminosità corretti e stabilizzatosi il proiettore, toccare la barra di scorrimento **LiteLOC** per bloccare le impostazioni.

Il colore della barra di scorrimento diventa verde per indicare che le impostazioni sono bloccate. Il sistema LiteLOC™ del proiettore permette di mantenere i livelli di luminosità e colore.

10. Per salvare il nuovo file laser, toccare **Save (Salva)**.

I dati del sensore di colore (CSense) vengono mostrati sull'interfaccia per fornire le informazioni correnti sul sensore di colore.

### <span id="page-32-0"></span>**Modifica di un file laser esistente**

Modificare le impostazioni del file laser per modificare le impostazioni di potenza del laser o la temperatura ambiente massima prevista.

Quando si regolano le impostazioni di potenza del laser, il tempo necessario per stabilizzare nuovamente il proiettore dipende dall'entità della regolazione. Per regolazioni molto piccole della temperatura ambiente o della potenza, il proiettore richiede solo 1 o 2 minuti per stabilizzarsi nuovamente. Per regolazioni più ampie, il proiettore può richiedere fino a 15 minuti per stabilizzarsi nuovamente.

- 1. Nel riquadro di navigazione a sinistra, toccare **Laser Settings (Impostazioni laser)** > **Laser Power/LiteLOC Setup (Configurazione potenza laser/LiteLOC)**.
- 2. Per iniziare a modificare le impostazioni, toccare la barra di scorrimento **Display White Test Pattern (Visualizza modello di verifica bianco)**.
- 3. Dall'elenco Laser File (File laser), selezionare il file laser da modificare.
- 4. Per sbloccare il file, toccare la barra di scorrimento **LiteLOC**. Il colore della barra di scorrimento diventa grigia per indicare che le impostazioni sono sbloccate.
- 5. Regolare la massima temperatura ambiente prevista e i livelli di potenza per rosso, verde e blu come necessario per ottenere colore e luminosità corretti sullo schermo.
- 6. Una volta ottenuto il colore e la luminosità corretti e stabilizzatosi il proiettore, toccare la barra di scorrimento **LiteLOC** per bloccare le impostazioni. Il colore della barra di scorrimento diventa verde per indicare che le impostazioni sono bloccate.
- 7. Per salvare le nuove impostazioni, toccare **Save (Salva)**.

### **Copia delle impostazioni laser esistenti in un nuovo file**

Copiare un file laser esistente quando si desidera creare un nuovo file con impostazioni simili.

- 1. Nel riquadro di navigazione a sinistra, toccare **Laser Settings (Impostazioni laser)** > **Laser Power/LiteLOC Setup (Configurazione potenza laser/LiteLOC)**.
- 2. Toccare la barra di scorrimento **Display White Test Pattern (Visualizza modello di verifica bianco)**.
- 3. Dall'elenco Laser File (File laser), selezionare il file laser da copiare.
- 4. Per salvare il nuovo file laser, toccare **Save As (Salva come).**
- 5. Digitare un nuovo nome per il file laser, quindi toccare **Save (Salva)**. Regolare le impostazioni di massima temperatura attesa e potenza come richiesto per la nuova configurazione.

#### **Eliminazione di un file laser**

Eliminare un file laser quando la configurazione corrispondente non è più necessaria.

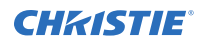

- 1. Nel menu di navigazione a sinistra, toccare **Laser Settings (Impostazioni laser)** > **Laser Power/LiteLOC Setup (Configurazione potenza luce/LiteLOC)**.
- 2. Toccare la barra di scorrimento **Display White Test Pattern (Visualizza modello di verifica bianco)**.
- 3. Nell'elenco dei file laser, selezionare il file da eliminare.
- 4. Toccare **Delete (Elimina)**.
- 5. Per confermare l'eliminazione, toccare **Delete (Elimina)**.

#### <span id="page-34-0"></span>**CHRISTIE**

# **Regolazione dell'immagine**

Informazioni sulla regolazione della geometria dell'immagine per ottenere una visualizzazione corretta.

## **Calibrazione del sistema obiettivo intelligente**

Sul proiettore CP2315-RGB il sistema obiettivo intelligente (ILS: Intelligent Lens System) è attivato come impostazione predefinita.

Utilizzare la funzione Auto Calibrate (Calibrazione automatica) del sistema obiettivo intelligente per trovare e compensare il gioco del motore e per determinare l'intervallo di movimento per l'obiettivo attualmente installato.

- 1. Nel menu di navigazione a sinistra, toccare **Image Settings (Impostazioni immagine)** > **ILS File Setup (Configurazione file ILS)**.
- 2. Dall'elenco dei file ILS, selezionare un file ILS disponibile.
- 3. Toccare **Auto Calibrate (Calibrazione automatica)**.
- 4. Toccare **Continue (Continua)**. Il sistema esegue la calibrazione dell'obiettivo.

### **Correzione vignettatura**

Un'immagine più luminosa al centro rispetto ai lati, necessita della correzione della vignettatura.

Quando compare vignettatura sull'immagine, l'obiettivo ha raggiunto il termine dell'estensione di spostamento di offset. Se l'installazione non consente di centrare l'immagine con il centro dello schermo, spostare il proiettore nella direzione di spostamento dell'obiettivo.

## **Regolazione di inclinazione e livellamento del proiettore**

Per ottenere le prestazioni ottimali, installare il proiettore in modo che sia centrato e parallelo allo schermo.

Per compensare inclinazione o offset, è possibile regolare i piedini e la posizione di montaggio del proiettore.

Questo prodotto deve essere installato in orizzontale, con tutti e quattro i piedini poggiati su una superficie piana. Non installare o utilizzare il proiettore sottosopra. Se il sito scelto possiede requisiti di installazione diversi da quelli di una tipica cabina di proiezione cinematografica, contattare Christie per assistenza.

<span id="page-35-0"></span>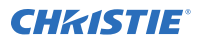

L'angolo di inclinazione anteriore/posteriore del proiettore non deve superare 15° in avanti o 5° indietro. L'inclinazione laterale deve mantenersi tra +3° e -3°.

1. Per regolare l'altezza del proiettore, allentare il dado di bloccaggio dei piedini regolabili sulla parte inferiore del proiettore.

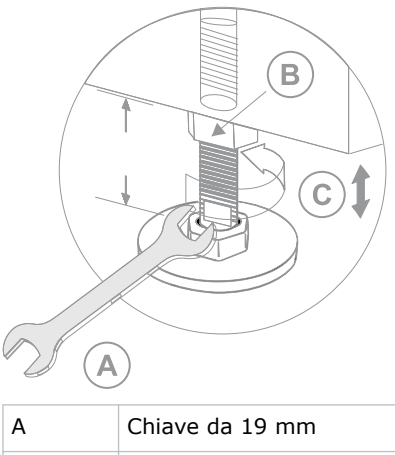

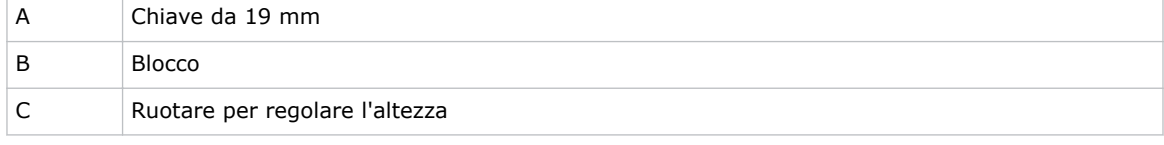

- 2. Estendere o ritrarre i piedini.
- 3. Quando la regolazione è corretta, serrare il dado di bloccaggio.

### **Regolazione della distorsione trapezoidale**

Informazioni su come regolare l'immagine per correggere la distorsione trapezoidale.

La distorsione trapezoidale si verifica quando si proietta un'immagine su uno schermo non allineato. Per questo motivo, l'immagine appare distorta e assomiglia ad un trapezio.

Nel caso la distorsione trapezoidale sia lieve, potrà essere corretta con un ritaglio elettronico.

Se la distorsione trapezoidale è grave, è possibile regolare i piedini in modo non uniforme per compensare l'inclinazione del proiettore. Si consiglia di utilizzare l'offset dell'obiettivo per allineare il centro dell'immagine al centro dello schermo prima di correggere la distorsione trapezoidale.

Se un lato dell'immagine è più lungo dell'altro, *[regolare l'inclinazione e il livello del proiettore](#page-34-0)* (a pagina 35).

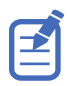

Durante le regolazioni, impostare la sorgente luminosa alla potenza minima.

<span id="page-36-0"></span>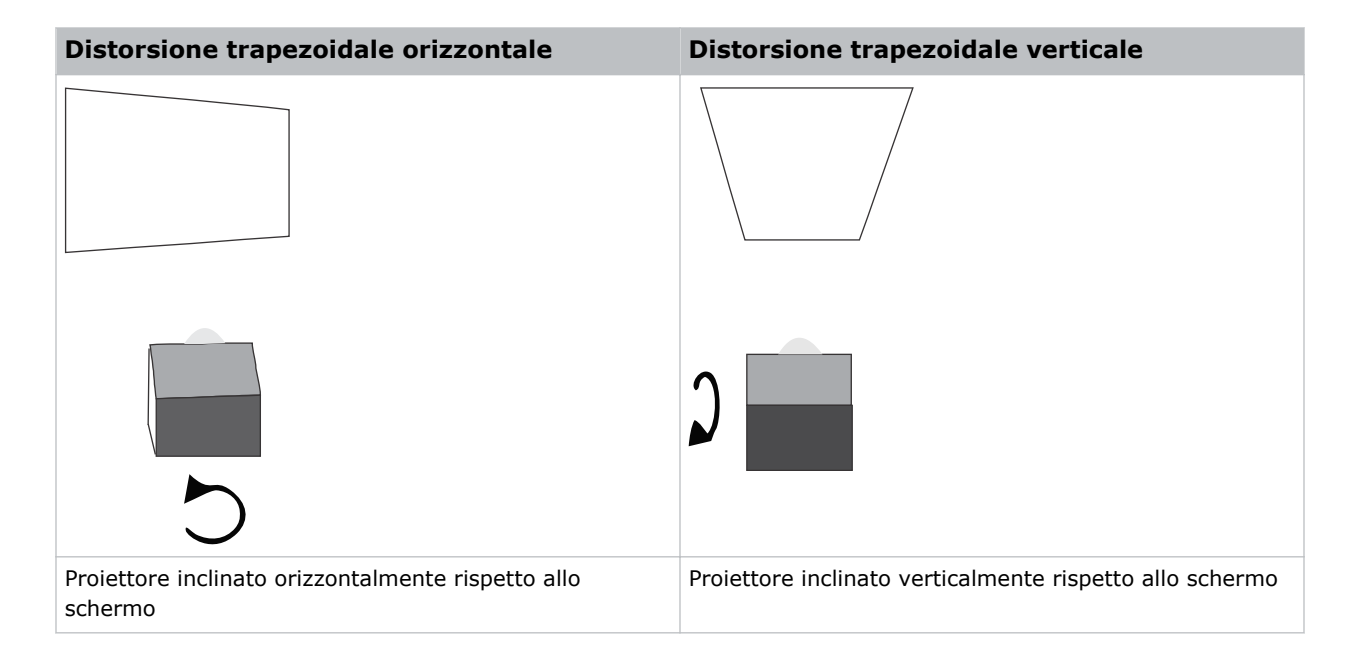

## **Visualizzazione di un modello di verifica**

Visualizzare un modello di verifica per ottimizzare e regolare l'immagine proiettata o diagnosticare e correggere eventuali problemi.

- 1. Nella barra degli strumenti di destra, toccare **Test Patterns (Modelli di verifica)**.
- 2. Toccare **Full Screen (Schermo intero)**.
- 3. Toccare un modello di verifica. Quando un modello di verifica è attivo, una barra blu appare sotto l'icona del modello di verifica nel riquadro di destra.

## **Regolazione dell'integratore e dello specchio pieghevole**

Il forte disallineamento delle ottiche di proiezione può causare danni permanenti ai componenti ottici essenziali. Solo i tecnici qualificati Christie possono apportare regolazioni ottiche interne.

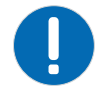

- **Nota.** Se non evitate, le seguenti circostanze possono causare danni materiali.
	- Il disallineamento dello specchio pieghevole può causare danni permanenti al prodotto.
- 1. Dal menu Test Pattern (Modello di verifica), selezionare il modello **RGB-2K-Integrator Rod (Asta dell'integratore-RGB-2K)**.

Il modello di verifica comprende informazioni per la regolazione guidata di messa a fuoco e rotazione dell'integratore.

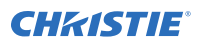

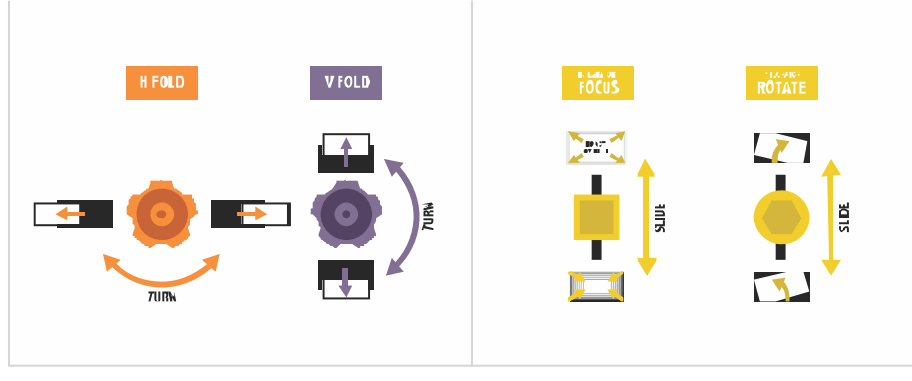

- 2. Impostare il livello di luminosità del proiettore tra il 50 e il 60% circa.
- 3. Recuperare la chiave a brugola da 3 mm dalla scatola degli attrezzi.
- 4. Rimuovere il coperchio superiore del proiettore.
- 5. Allentare le due viti di regolazione dell'integratore.

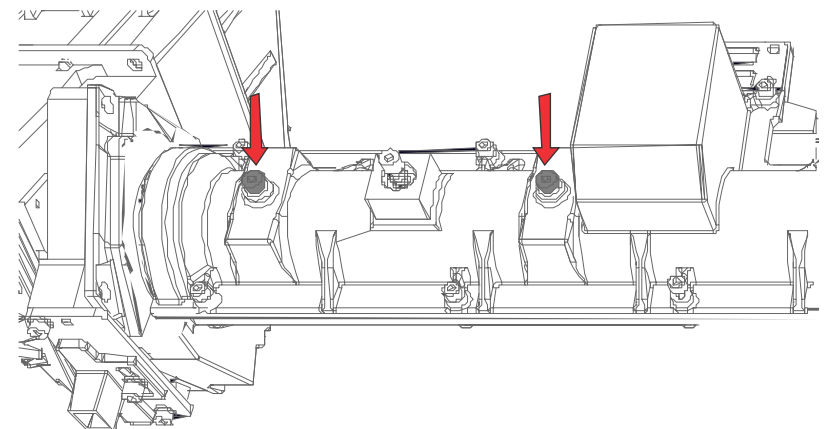

6. Allentare la vite di blocco accanto al cursore di regolazione della messa a fuoco.

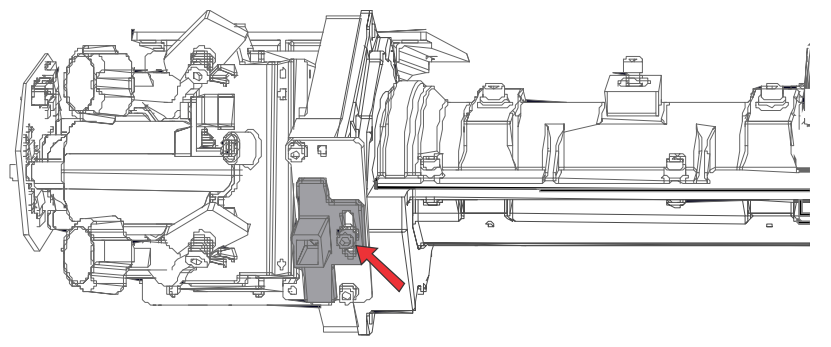

7. Svitare le viti dello specchio pieghevole per sbloccare le manopole di regolazione.

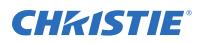

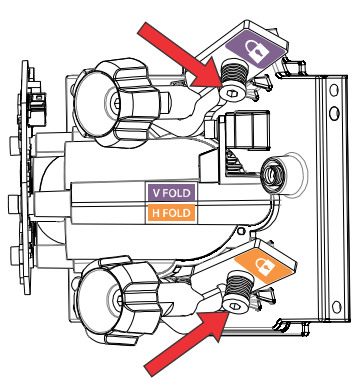

- 8. Utilizzando la manopola di regolazione V FOLD (viola) sullo specchio pieghevole, abbassare l'immagine fino a esporre la parte superiore dell'area luminosa attiva.
- 9. Utilizzando il cursore di messa a fuoco sull'integratore, mettere a fuoco la parte superiore dell'immagine al centro o leggermente alla sinistra del centro.

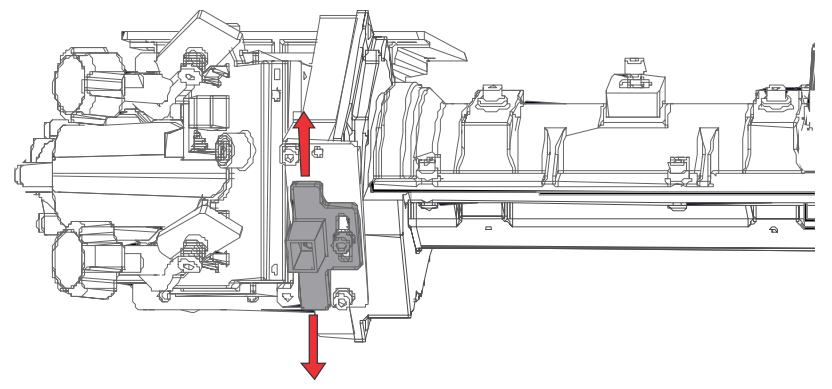

- 10. Utilizzando le manopole di regolazione V FOLD e H FOLD sullo specchio pieghevole, risollevare l'immagine fino a riempire l'area luminosa attiva.
- 11. Utilizzando il cursore di rotazione sull'integratore, ruotare l'integratore per ridurre le ombre nell'immagine.

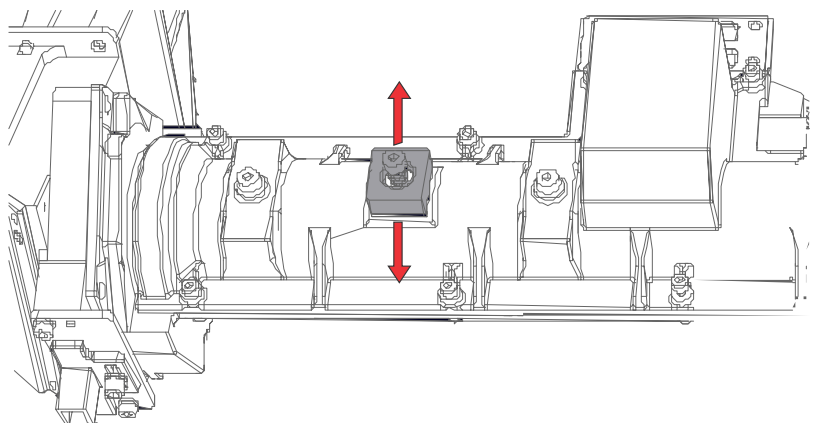

- 12. Verificare la qualità dell'immagine.
- 13. Per riempire l'immagine, apportare regolazioni di precisione allo specchio pieghevole, alla rotazione dell'integratore e alla messa a fuoco dell'integratore.

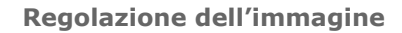

<span id="page-39-0"></span>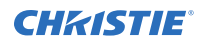

- 14. Una volta raggiunta la qualità dell'immagine desiderata, serrare tutte le viti per fissare le regolazioni:
	- Le due viti di regolazione della rotazione sull'asta dell'integratore.
	- La vite di blocco del cursore di messa a fuoco sull'integratore.
	- Le viti V FOLD e H FOLD sullo specchio pieghevole.
- 15. Reinstallare il coperchio superiore del proiettore.

#### **Allineamento del puntamento**

Questa regolazione consente di bilanciare l'inclinazione della montatura dell'obiettivo per compensare quella tra il proiettore e lo schermo.

- 1. Visualizzare il modello di verifica del puntamento.
	- a) Nella barra degli strumenti di destra, toccare **Test Patterns (Modelli di verifica)**.
	- b) Selezionare il modello **RGB-2K-Boresight (Puntamento-RGB-2K)** e visualizzarlo a schermo intero.

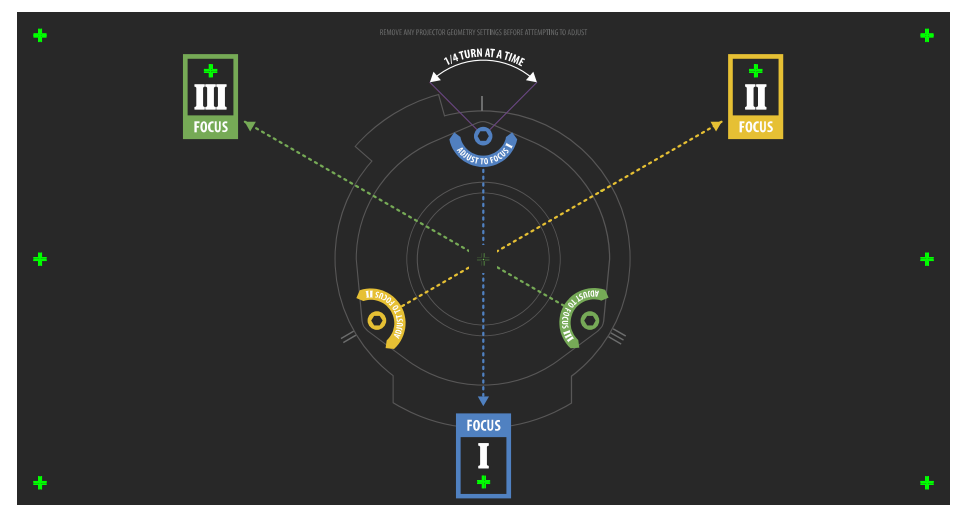

- 2. Mettere a fuoco l'immagine sull'immagine del puntatore **I**.
- 3. Valutare la messa a fuoco sull'immagine del puntatore **II** e **III**.
	- Se tutte e tre le immagini sono a fuoco, non è richiesta alcuna azione integrativa.
	- Se è necessario effettuare il puntamento, procedere con la fase 4.

Le viti di regolazione (A) sull'attacco dell'obiettivo influiscono sui corrispondenti puntatori a croce del modello di verifica.

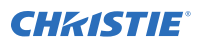

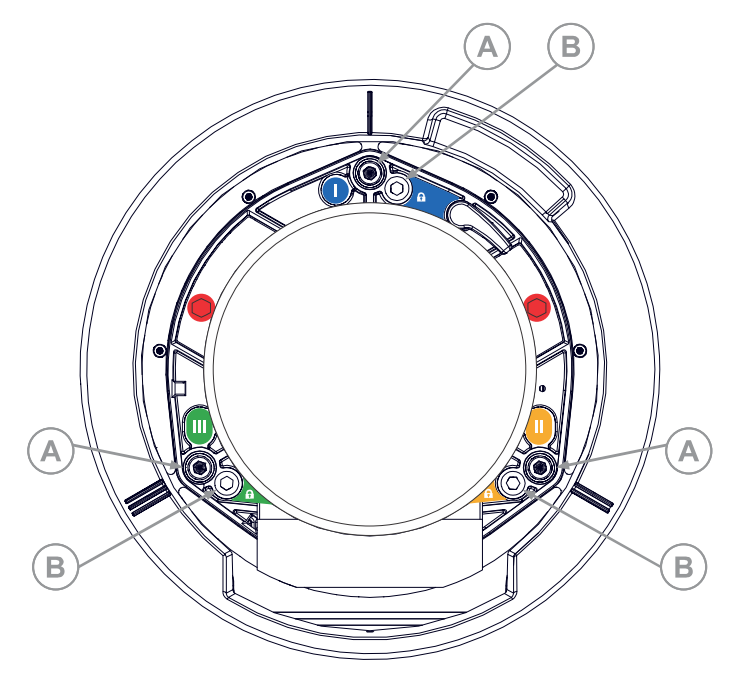

4. Per allentare le tre viti di regolazione (B) sull'attacco dell'obiettivo, utilizzare una chiave a brugola da 5 mm.

È necessario allentare le viti di fissaggio di diversi giri affinché non entrino in contatto con la piastra dell'attacco dell'obiettivo interno.

5. Per regolare con precisione la messa a fuoco del puntatore a croce **I**, intervenire sulla vite di regolazione appropriata (A) finché il puntatore a croce non è a fuoco, con tremolio ridotto al minimo.

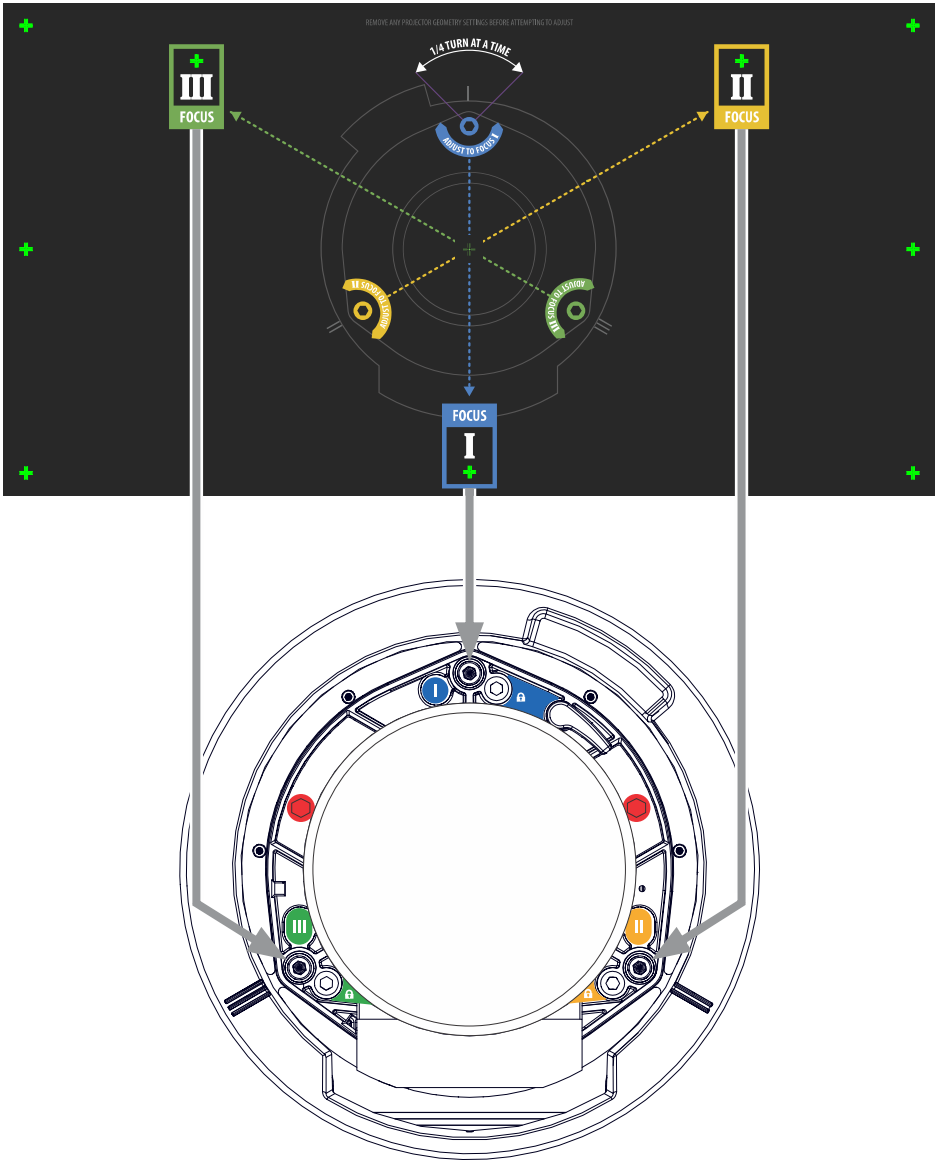

- 6. Per regolare con precisione il puntatore a croce **II**, intervenire sulla vite di regolazione appropriata finché il puntatore a croce non è a fuoco, con tremolio ridotto al minimo.
- 7. Per regolare con precisione del puntatore a croce **III** , intervenire sulla vite di regolazione appropriata (A) finché il puntatore a croce non è a fuoco, con tremolio ridotto al minimo.
- 8. Ripetere i passaggi dal 5 al 7 in base alle esigenze, fino a quando tutti e tre i modelli di puntatore a croce presentano una messa a fuoco nitida e uniforme.
	- Se il puntamento è accettabile, passare al punto 11.
	- Se invece il puntamento non sembra convergere su un livello di qualità dell'immagine accettabile o se non è possibile mettere a fuoco l'obiettivo nell'intervallo corretto di distanze di proiezione, passare al punto 9.
- 9. Il puntamento predefinito può essere reimpostato con una certa approssimazione posizionando le tre viti di fissaggio a filo con il lato anteriore della piastra dell'attacco dell'obiettivo e a contatto con la piastra interna dello stesso.

<span id="page-42-0"></span>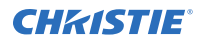

Potrebbe essere necessario regolare sia le viti di fissaggio che le viti di regolazione.

- 10. Qualora siano necessarie ulteriori operazioni, ripetere i passaggi dal 2 al 9.
- 11. Serrare le viti di fissaggio e controllare nuovamente la qualità del puntamento. Serrare le viti di fissaggio a 2,1 Nm in modo che non si spostino.

### **Regolazione della convergenza dei DMD**

Si verifica un problema di convergenza quando uno o più colori proiettati (rosso, verde, blu) risultano non allineati durante l'esame con un opportuno modello di verifica della convergenza.

I tre colori devono sovrapporsi per formare delle linee bianche pure in tutta l'immagine, mentre i singoli colori allineati male potrebbero comparire accanto ad alcune o a tutte le linee.

La convergenza si regola dal rosso e verde verso il blu.

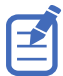

Se si indossano occhiali con lenti correttive quando si esegue questa regolazione, assicurarsi che si sta visualizzando il modello di verifica perpendicolarmente all'asse ottico degli occhiali e non da una prospettiva inclinata o angolata. In questo modo si evita un effetto prismatico che può alterare la convergenza in caso di visualizzazione da prospettiva angolata.

- 1. Prima di regolare la convergenza del DMD, accertarsi che il proiettore abbia raggiunto uno stato di funzionamento stazionario. Se si passa da un modello di verifica bianco o luminoso a un modello di verifica della convergenza scuro, o se si sta riscaldando il proiettore dopo un arresto, attendere 15 minuti di stabilizzazione in modo che le ottiche possano raggiungere uno stato stazionario.
- 2. Nella barra degli strumenti di destra, toccare **Test Patterns (Modelli di verifica)**.
- 3. Selezionare il modello di verifica **RGB-2K-Convergence (Convergenza-RGB-2K)** e visualizzarlo a schermo intero.

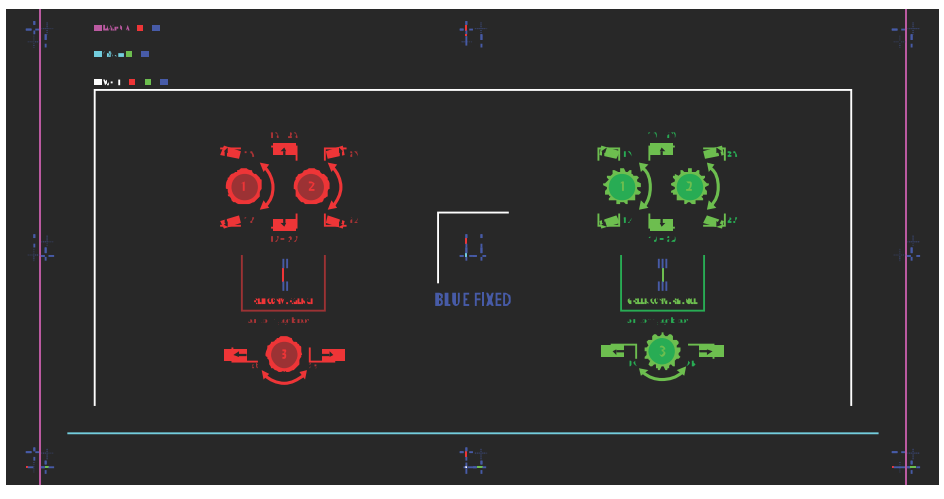

- 4. Aprire lo sportello di servizio sul lato del proiettore.
- 5. Per regolare le manopole della convergenza, utilizzare il cacciavite da 3 mm fornito in dotazione con il proiettore.

Se si procede alla regolazione manuale, senza attrezzo, tirare le manopole di regolazione della convergenza per bloccarle.

<span id="page-43-0"></span>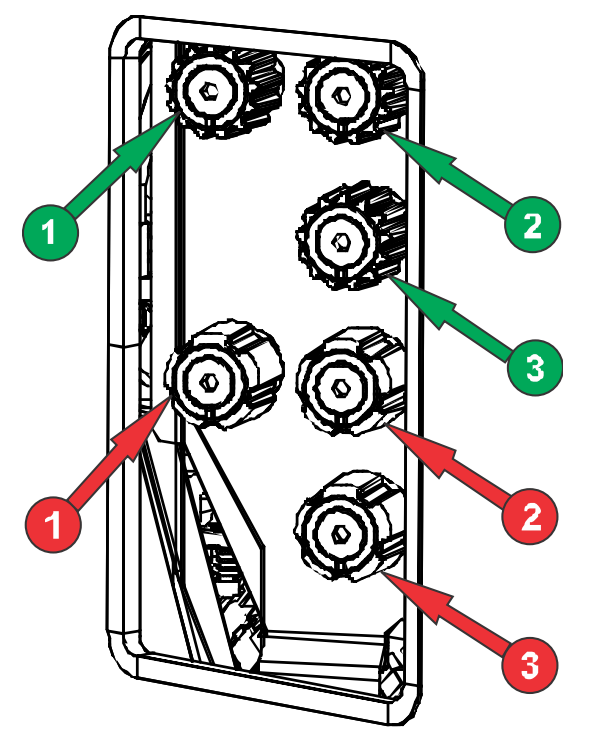

- 6. Utilizzare il modello di verifica Convergenza per regolare la righe orizzontali e verticali. Le regolazioni orizzontali vengono gestite tramite la manopola di regolazione 3. Convergenza verticale e rotazione vengono gestite tramite le manopole di regolazione 1 e 2. Christie consiglia di ruotare una singola manopola per un massimo di un quarto di giro prima di regolare la seconda manopola per un quarto di giro. Ad esempio, con una sola mano, ruotare la manopola sinistra di un quarto di giro, quindi quella di destra di un quarto di giro e così via. Posizionando una singola manopola per la regolazione verticale o della rotazione ad un estremo prima di aver regolato la seconda manopola potrebbe risultare in un blocco del meccanismo di convergenza.
- 7. Una volta completata la regolazione, premere tutte le manopole di regolazione della convergenza per sbloccarle.

### **Correzione del colore su schermo**

Dopo l'installazione, possono essere necessarie ulteriori regolazioni dell'immagine per correggere il colore su schermo.

I passi successivi possono includere la creazione di un file di dati della gamma colore misurata (MCDG) e la configurazione di un file Pureformity Color Technology™ (PCT) per ottenere un'uniformità ottimale di colore e luminosità.

Per maggiori informazioni sulla gestione delle impostazioni dei colori, consultare *CP2315-RGB User Guide (P/N: 020-102768-XX)*.

#### <span id="page-44-0"></span>**CHRISTIE**

# **Norme**

Questo prodotto è conforme alle più recenti norme e normative relative alla sicurezza dei prodotti, nonché ai requisiti ambientali e di compatibilità elettromagnetica (EMC).

#### **Sicurezza**

- CAN/CSA C22.2 N° 60950-1-07 Apparecchiature informatiche Sicurezza Parte 1: Requisiti generali
- ANSI/UL 60950-1 Apparecchiature informatiche Sicurezza Parte 1: Requisiti generali
- IEC 60950-1 IEC/EN 60950-1 Apparecchiature informatiche Sicurezza Parte 1: Requisiti generali
- IEC 62471 Sicurezza fotobiologica di lampade e sistemi di lampade
- ANSI Z136.1 (2014) Safety of Lasers
- IEC/EN 60825-1 Sicurezza dei prodotti laser Parte 1: Classificazione degli apparecchi e requisiti
- IEC/EN 62471-5 Sicurezza fotobiologica di lampade e sistemi di lampade Parte 5: Proiettori di immagini

## **Compatibilità elettromagnetica (EMC)**

#### **Emissioni**

- FCC CFR47, Parte 15, Sottoparte B, Classe A Radiazioni non intenzionali
- CAN ICES-003 (A)/NMB-003 (A) Apparecchiature informatiche (inclusi gli apparecchi digitali) - Limiti e metodi di misurazione
- CISPR 32/EN 55032, Classe A Compatibilità elettromagnetica delle apparecchiature multimediali – Prescrizioni di emissione
- IEC 61000-3-2/EN61000-3-2: Limiti per le emissioni di corrente armonica
- IEC 61000-3-3/EN61000-3-3: Limitazioni delle variazioni di tensione, fluttuazioni di tensione e del flicker

#### **Immunità**

• CiSPR 24/EN55024 Requisiti EMC – Apparecchiature informatiche

## <span id="page-45-0"></span>**Ambiente**

Direttiva UE (2011/65/UE) sulla restrizione dell'uso di determinate sostanze pericolose (RoHS) nelle apparecchiature elettriche ed elettroniche e relativi emendamenti ufficiali.

Regolamento UE (CE) N. 1907/2006 concernente la registrazione, la valutazione, l'autorizzazione e la restrizione delle sostanze chimiche (REACH) e relativi emendamenti ufficiali.

Direttiva UE (2012/19/UE) sullo smaltimento delle apparecchiature elettriche ed elettroniche (RAEE) ed emendamenti ufficiali pertinenti.

Ordine N.32 (01/2016) del Ministero cinese dell'informazione (insieme ad altre 7 agenzie governative) sul controllo dell'inquinamento causato dai prodotti informatici elettronici, sui limiti delle concentrazioni di sostanze pericolose (GB/T 26572 - 2011) e sui requisiti pertinenti di marcatura dei prodotti (SJ/T 11364 - 2014).

#### Corporate offices

Christie Digital Systems USA, Inc. Cypress ph: 714 236 8610

Christie Digital Systems Canada Inc. Kitchener ph: 519 744 8005

#### Worldwide offices

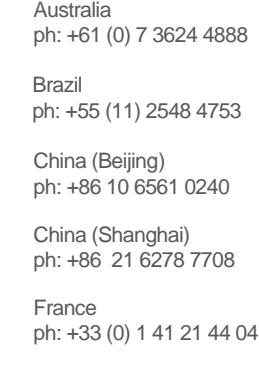

Japan (Tokyo) ph: 81 3 3599 7481 India ph: +91 (080) 6708 9999 ph: +49 2161 664540

**Germany** 

Korea (Seoul) ph: +82 2 702 1601

Mexico ph: +52 55 4744 1790

Republic of South Africa ph: +27 (0)11 510 0094

Russian Federation and Eastern Europe ph: +36 (0) 1 47 48 100

Singapore ph: +65 6877 8737

Spain ph: +34 91 633 9990

United Arab Emirates ph: +971 4 3206688

United Kingdom ph: +44 (0) 118 977 8000

United States (Arizona) ph: 602 943 5700

United States (New York) ph: 646 779 2014

Independant sales consultant offices

Italy ph: +39 (0) 2 9902 1161

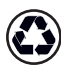

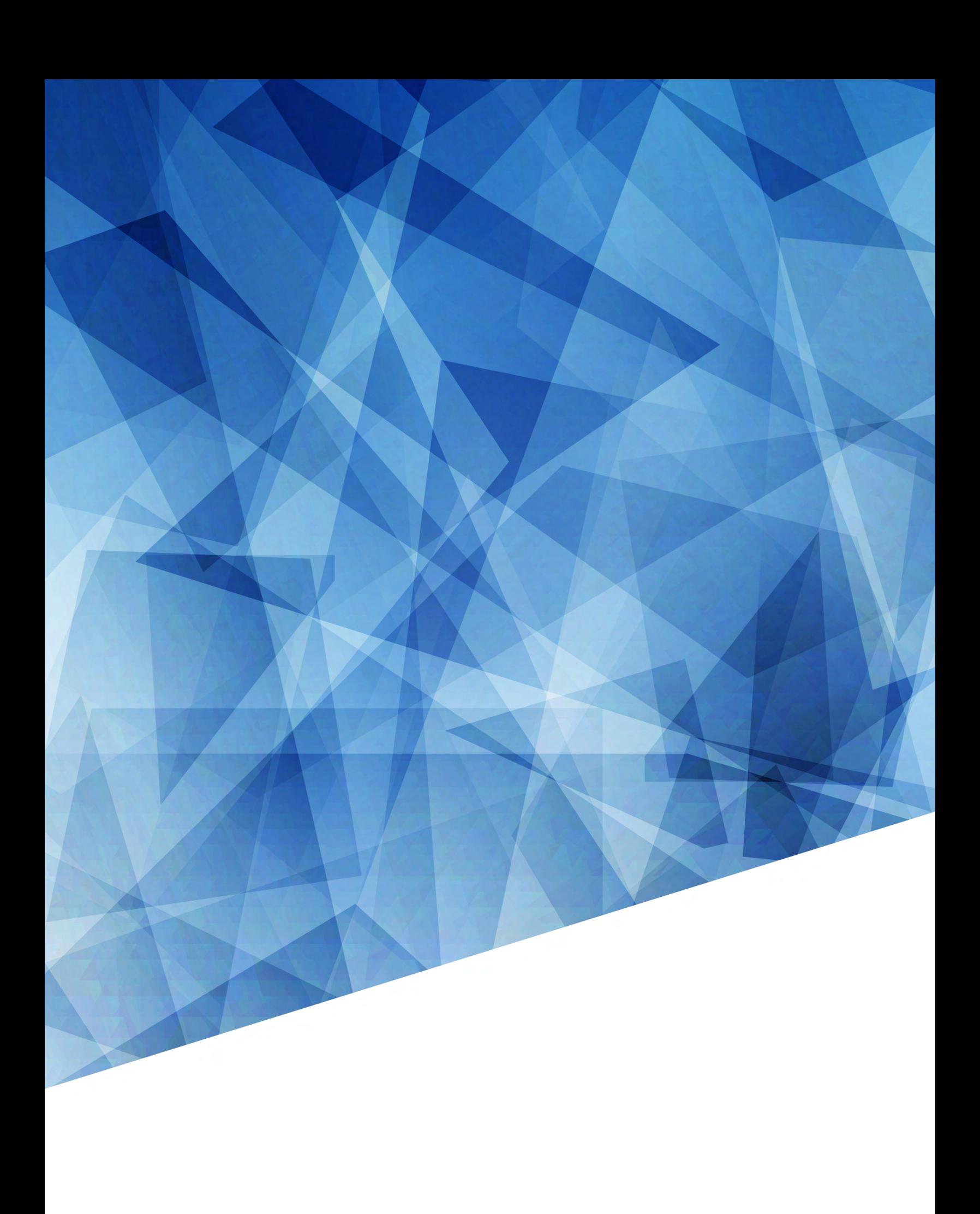